# Check Out TheTable For Free Items. Don't Be Hesitant!

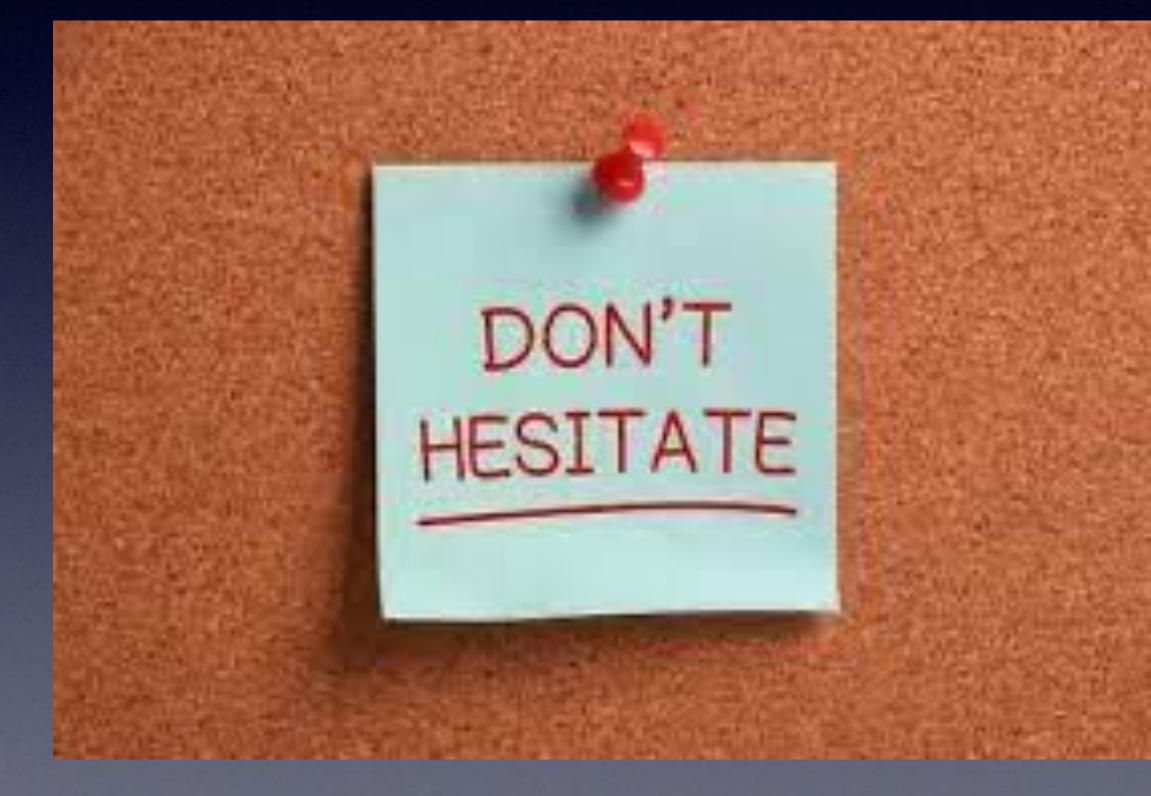

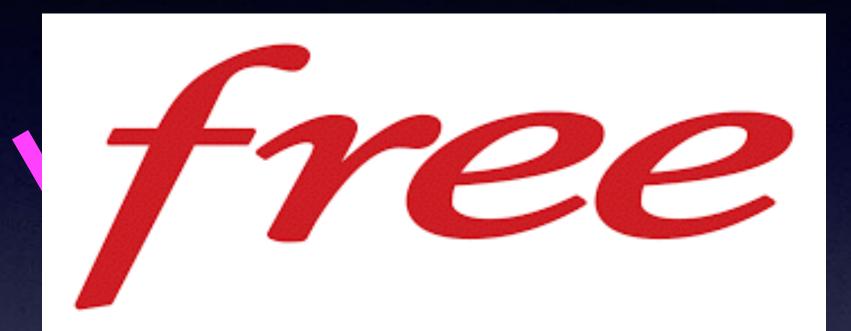

## Take ANYTHING YOU WANT

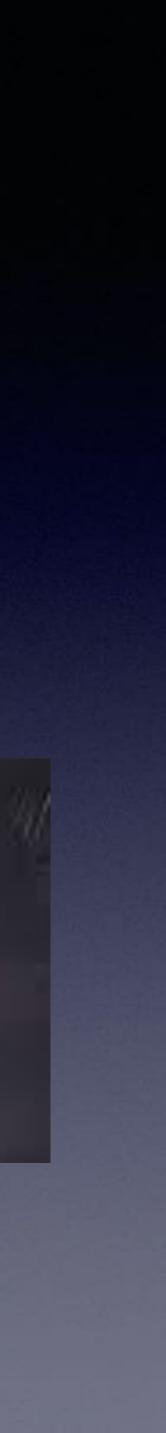

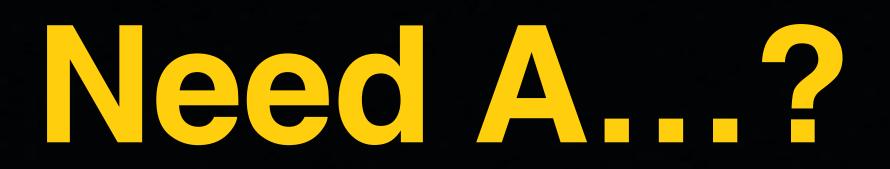

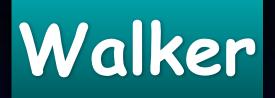

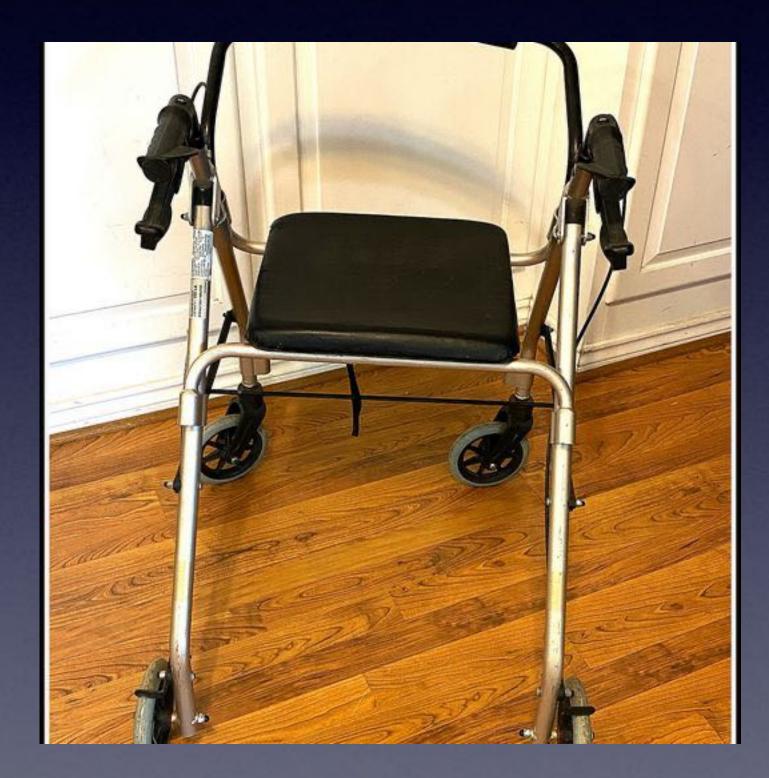

## iPhone 7 128 GB

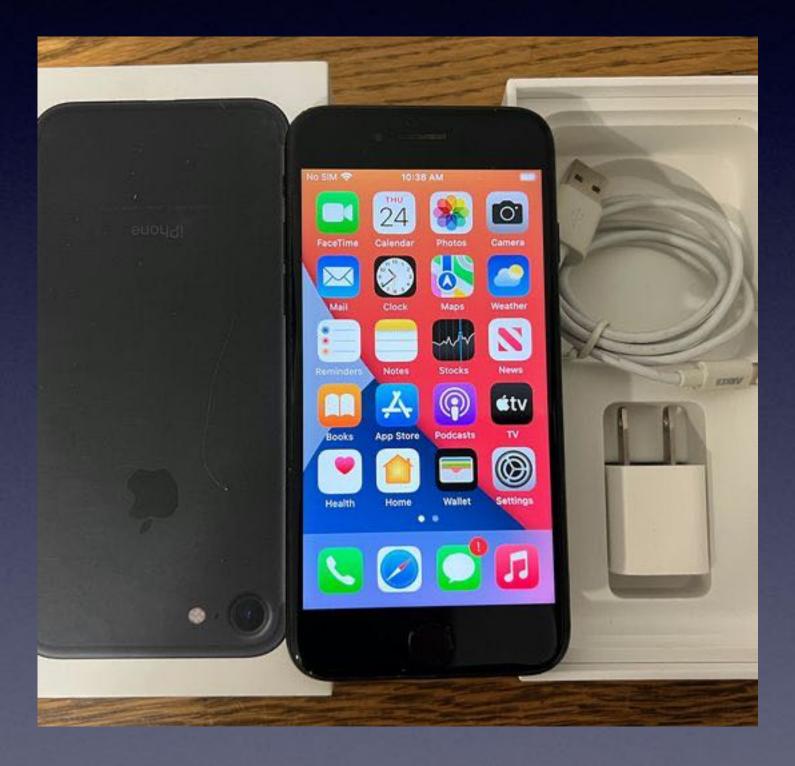

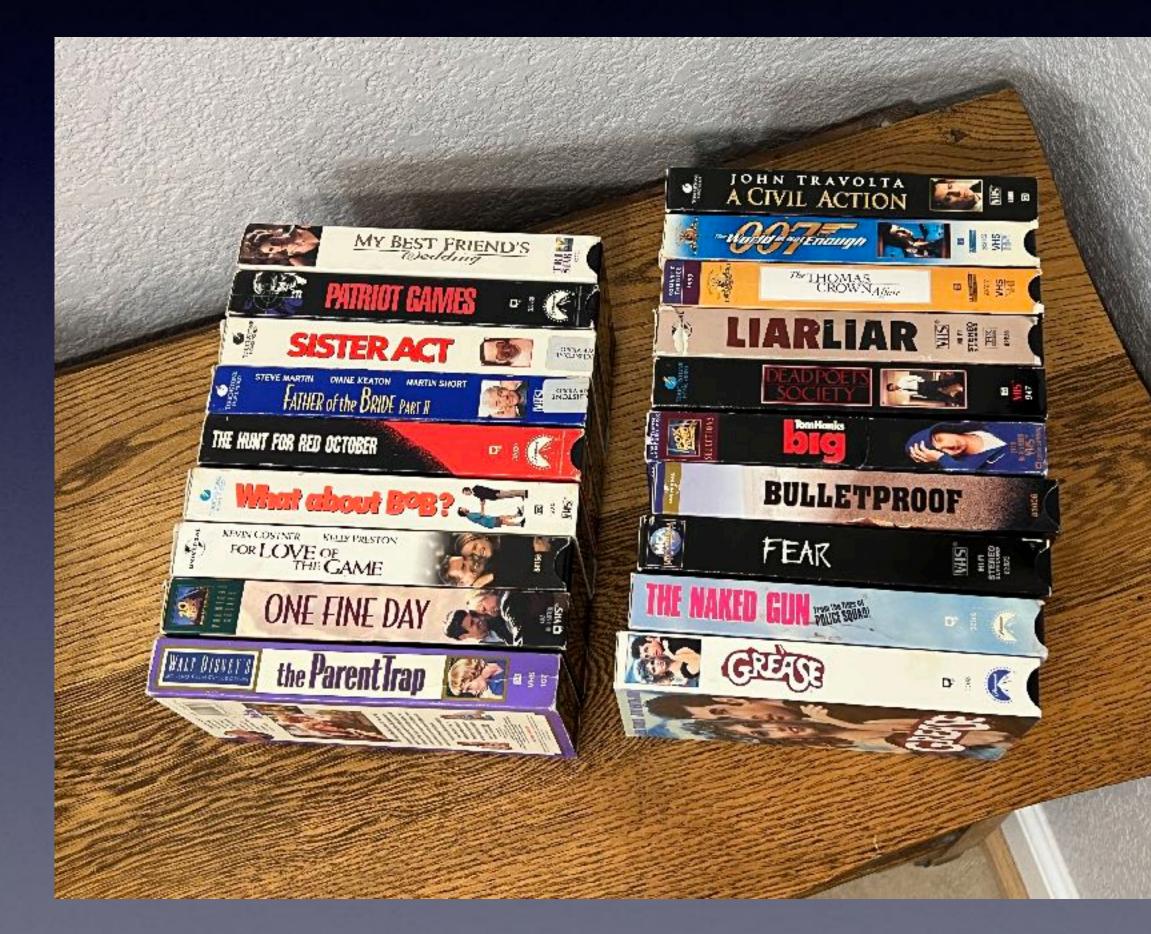

## Want VHS Tapes & Player! Free

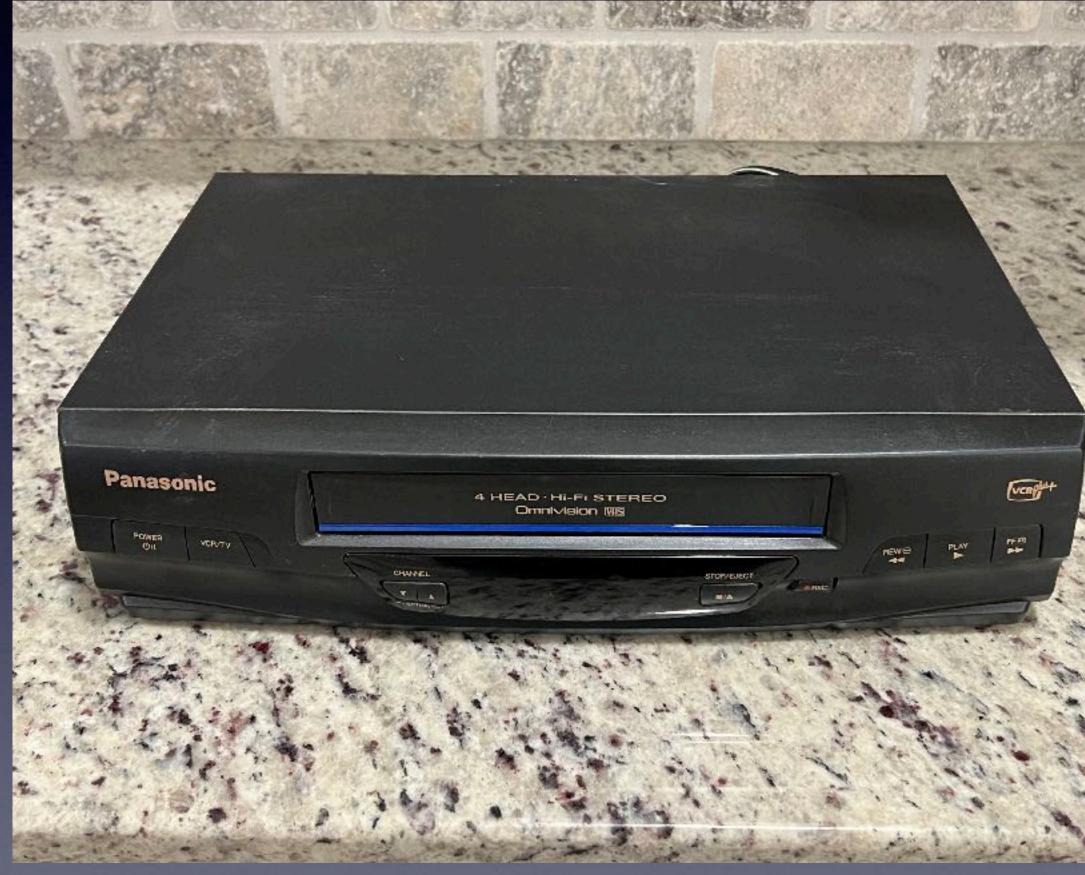

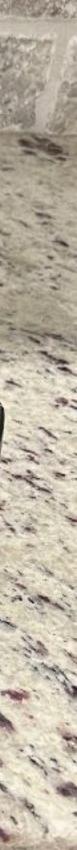

# iPhone & iPad Basics\* March 24, 2022

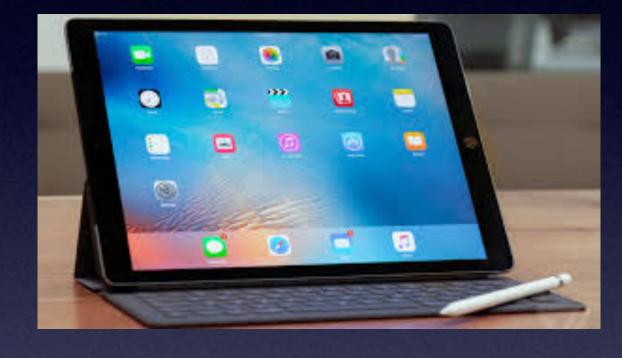

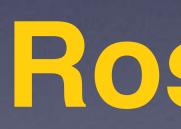

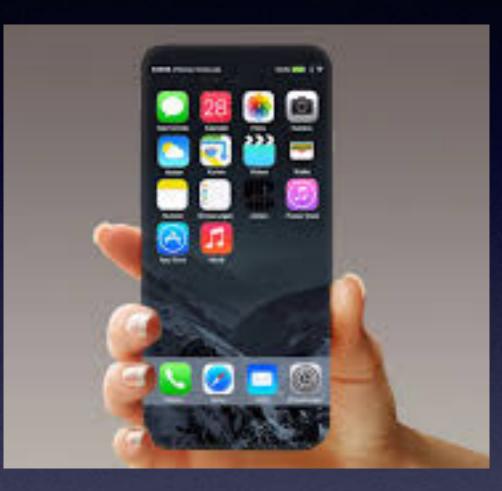

## Welcome to the Rose Park\*

A class for all levels of understanding!\*

# Call, Text, Email Me Don't Hesitate!!!!!

tommillermachelp.com

# Mac Help

Tom Miller

## tdmill@me.com 325-518-6662

My web site is on the top of my business card. Use the Web address to see the slides that I present today!

\*Call me anytime as long as you do not begin the conversation with, "I know this may be a dumb question..."

### Tom Miller Mac Help

iPhone, iPad, Apple Watch and Mac Help

## tommillermachelp.com

|           |          | 2/                                     | K    |                                                 |
|-----------|----------|----------------------------------------|------|-------------------------------------------------|
| Home      | About Me | Contact Me!                            | Blog |                                                 |
|           |          | for December 6<br>sentation is the fir |      | ow Is a link store slig<br>ne fall semester. Or |
| Туре Кеуч | vord     | Searc                                  | ch   | lome                                            |
| ARCHIVE   |          |                                        | Но   | me                                              |

## My Slides Are Available. Go to tommillermachelp.com and click on "Blog".

Type Keyword

Search

Comment and and the second second sec

es presented at the Abilene public library on December 6, 2018, Mockingbird

Continue Reading →

### Look for "Blog"!

This is a learning class...somethings may be new to you. Learning (a foreign language) is not easy.

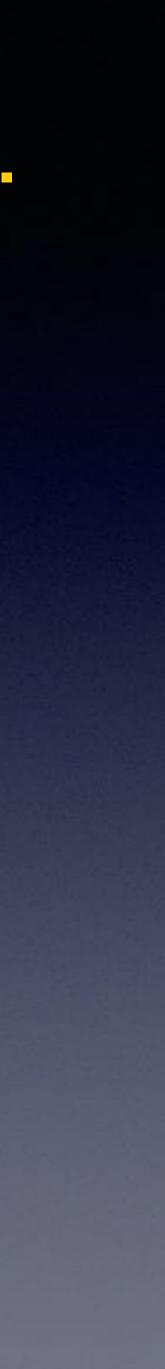

### Tom's iPhone 13 Pro Max

8:16 **d** Internet Software Update
Automatic Updates On >

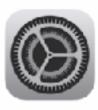

**iOS 15.4** Apple Inc. 1.32 GB

iOS 15.4 add the ability to unlock with Face ID while wearing a mask on Phone 12 and newer. This update also includes new emoji, a new voice option for Siri, and other features and bug fixes for you. iPhone.

Learn more...

**Download and Install** 

금운

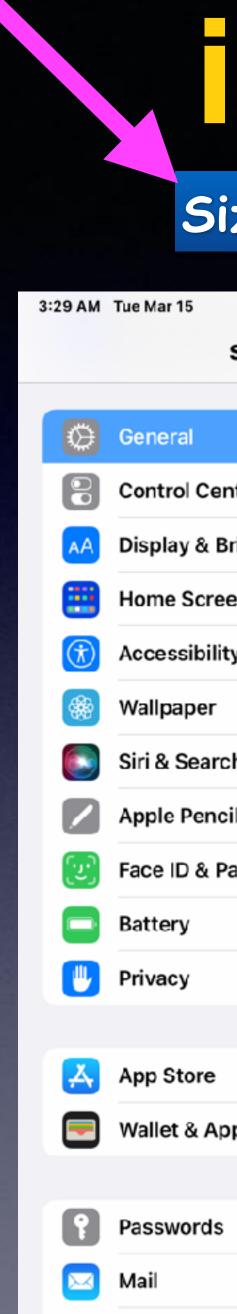

# IOS 15.4 Is Here!

## Size of update depends on type of device & age!

|           |                                          |                                                                                                    | <b>२</b> 67% |
|-----------|------------------------------------------|----------------------------------------------------------------------------------------------------|--------------|
| Settings  | General                                  | Software Update                                                                                                    |              |
|           |                                          |                                                                                                    |              |
|           | Automatic Updates                        |                                                                                                    | On >         |
| iter      |                                          |                                                                                                    | _            |
| rightness | iPadOS 15.4                              | Tom's iPad Pro                                                                                                    | o            |
| en & Dock | Apple Inc.<br>1.11 GB                    |                                                                                                    | -            |
| У         | across your iPad                         | Control so you can use a single mouse and key<br>his release also includes new emoji, an addition<br>ad bug fixes for your iPad |              |
|           | for Siri, and other features an          |                                                                                                    | -            |
| h         | information on the security c            | ilable for all regions or on all Apple devices. I<br>on ant of Apple software updates, please visit                             |              |
| il        | website:<br>https://support.apple.com/kb | o/HT20 22                                                                                                    |              |
| asscode   |                                          |                                                                                                    |              |
|           |                                          |                                                                                                    |              |
|           | Learn more                               |                                                                                                    |              |
|           |                                          |                                                                                                    |              |
|           | Download and Install                     |                                                                                                    |              |
| ple Pay   |                                          |                                                                                                    |              |
|           |                                          |                                                                                                    |              |
|           |                                          |                                                                                                    |              |
|           |                                          |                                                                                                    |              |

7

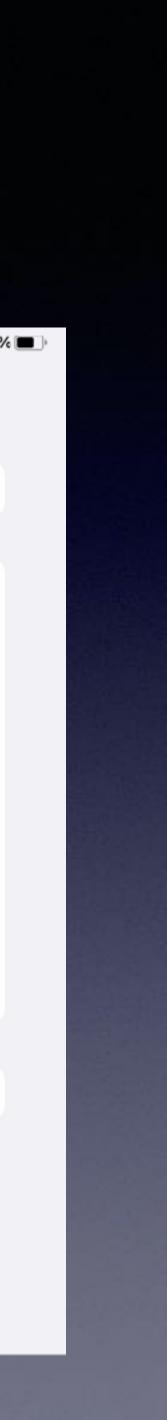

## **After Update: Review Emergency SOS** Settings!

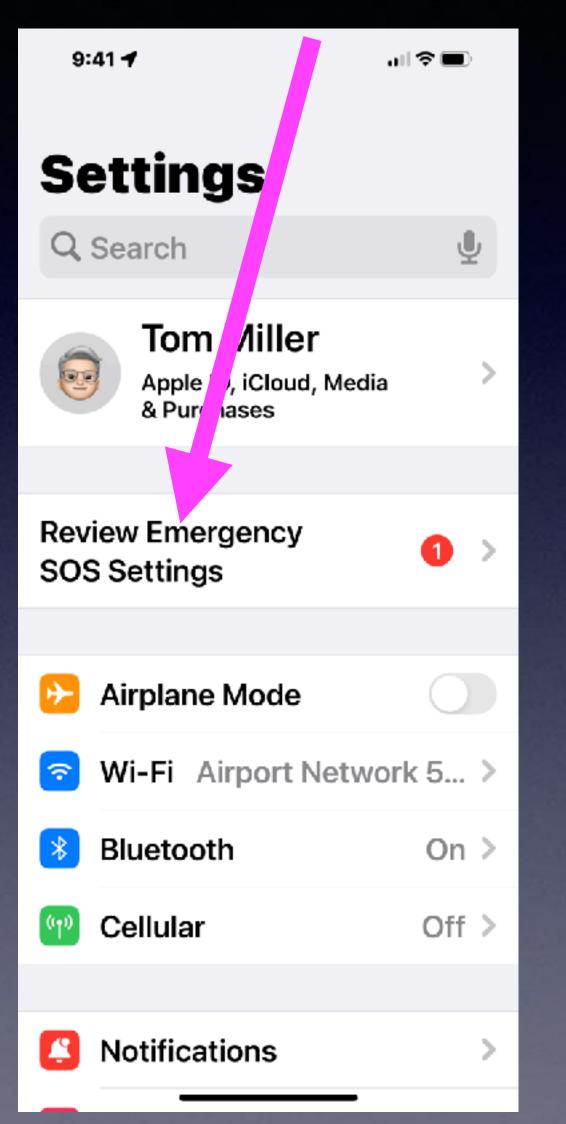

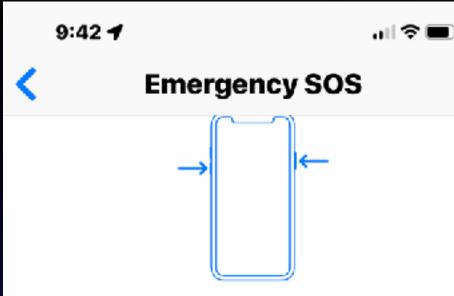

Press and hold the side button and either volume button to make an emergency call. In certain regions, you may need to specify an emergency service to dial. Auto Call requires a SIM card.

### Call with Hold

If you press and hold the side and volume buttons, the Emergency SOS slider appears. If you continue to hold them, a countdown begins and an alert sounds. When the countdown ends, iPhone calls emergency services.

### **Call with 5 Presses**

Rapidly pressing the side button five times starts a countdown and sounds an alert. When the countdown ends, iPhone calls emergency services.

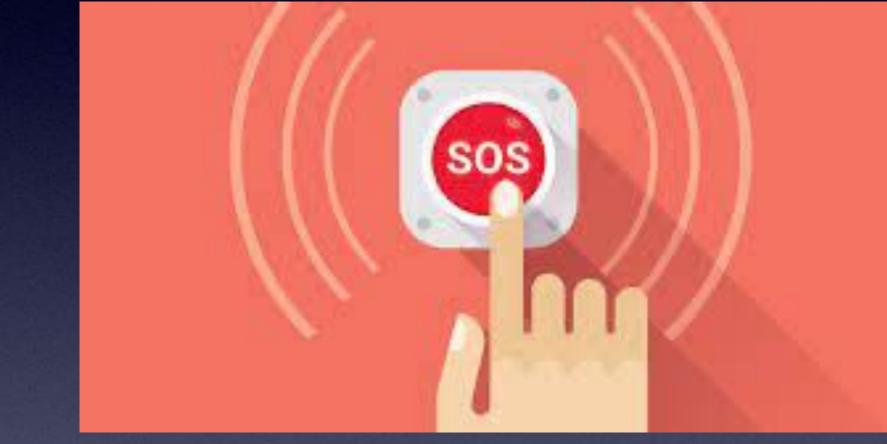

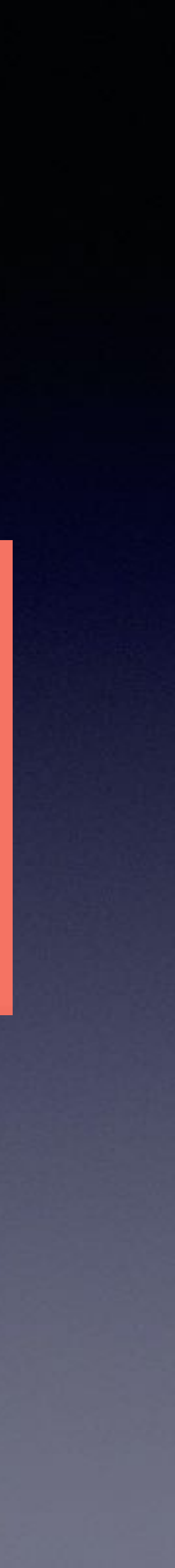

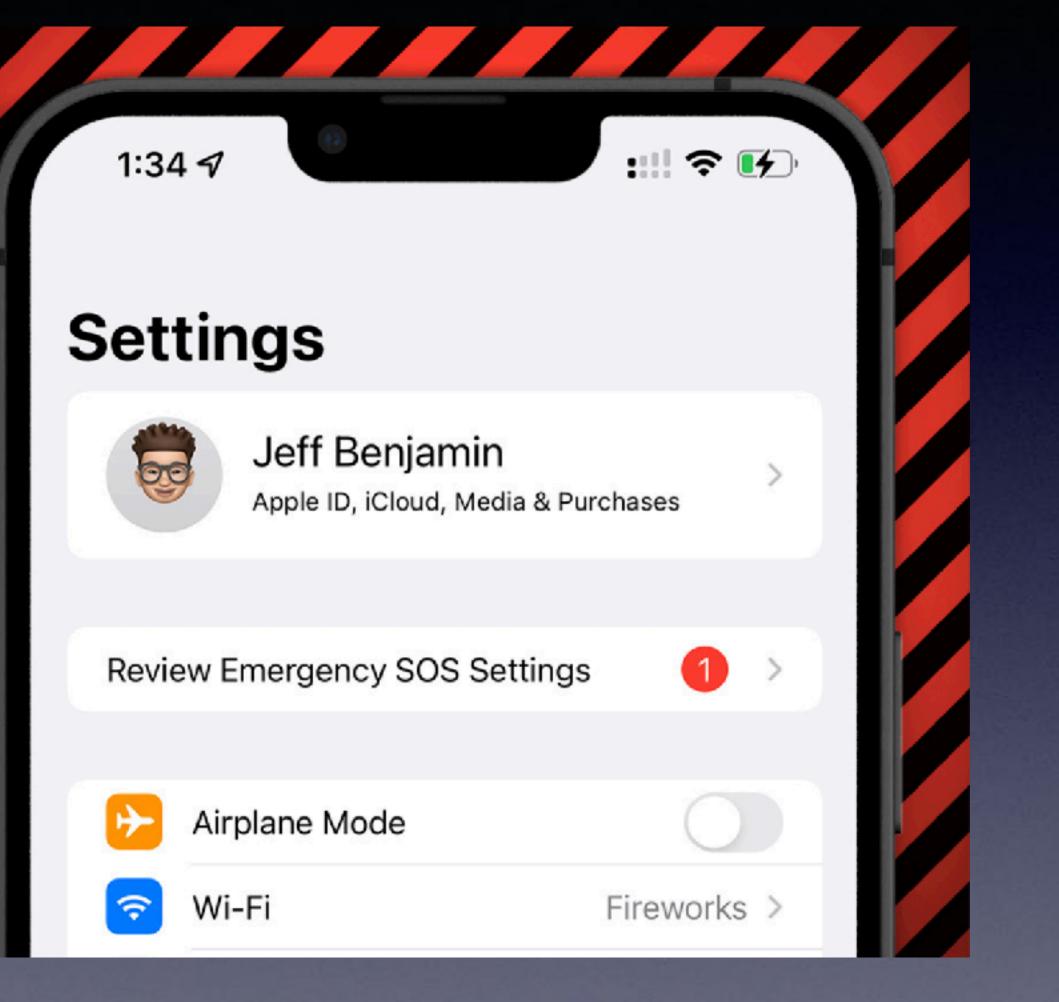

## You Will Need To Review SOS!

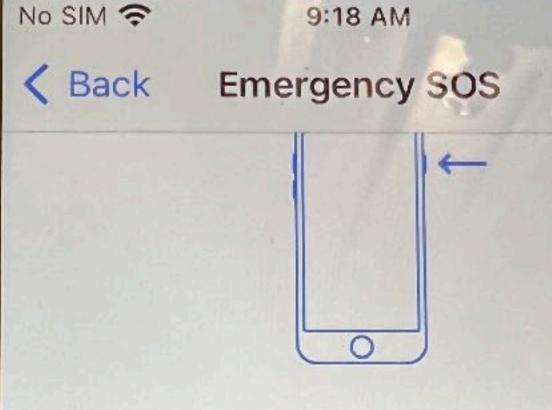

Rapidly press the side button to make an emergency call. In certain regions, you may need to specify an emergency service to dial. Auto Call requires a SIM card.

### Call with 5 Presses

Rapidly pressing the side button five times starts a countdown and sounds an alert. When the countdown ends, iPhone calls emergency services.

### Set up Emergency Contacts in Health

Emergency SOS will notify emergency contacts with messages that say you have called emergency services. These messages also include your current location. You can set up emergency contacts for Emergency SOS in - Madical ID in the Health and

### What SOS looked like in iOS 15.3.1.

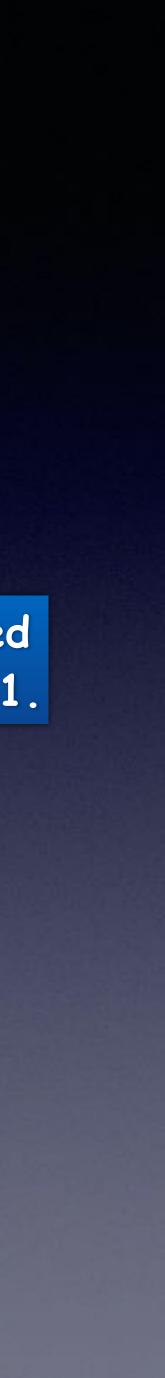

## **Apple Wallet Has My Credit Card Ready** For Use! & Activated By My Face!

The Wall Street Journal

## Apple awards \$390 million to Face ID tech company Finisar

Published: Dec. 13, 2017 at 8:13 a.m. ET

By Cara Lombardo

Investment from Apple's Advanced Manufacturing Fund to help boost production of VCSELs

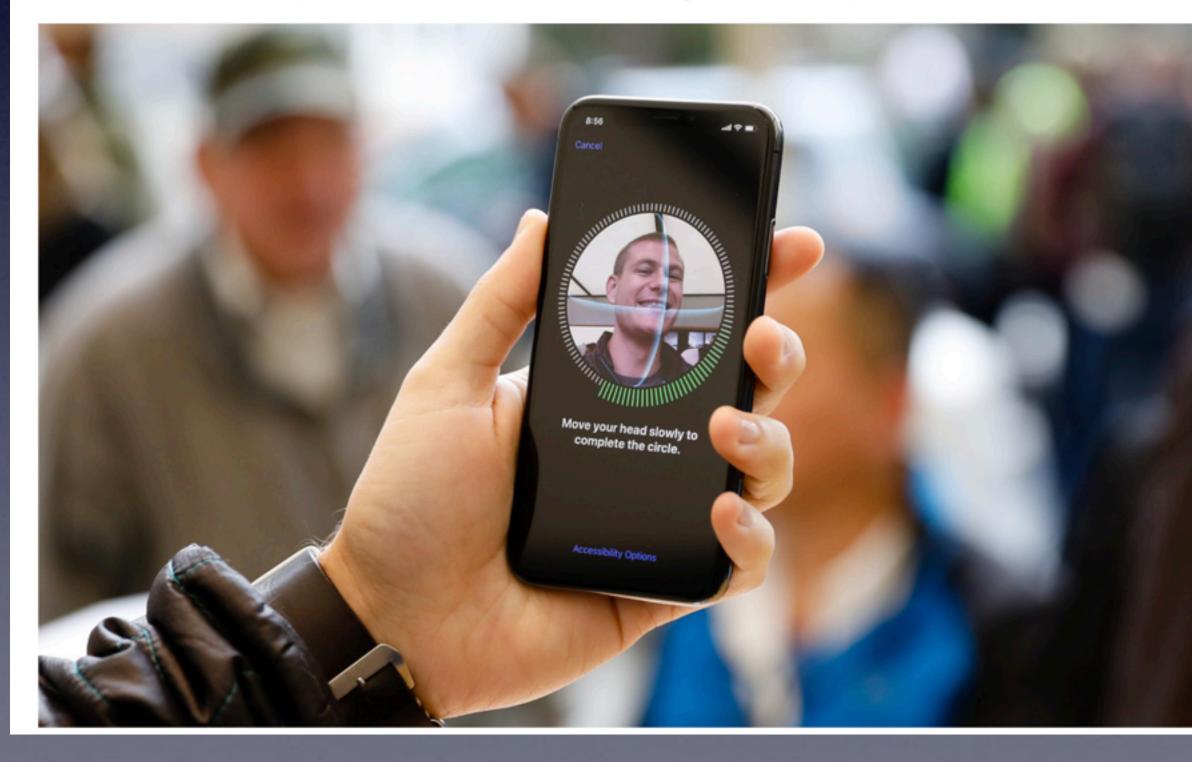

0

mention Apple Pay and Apple Wallet, someone will ask if it is secure!

Every time I

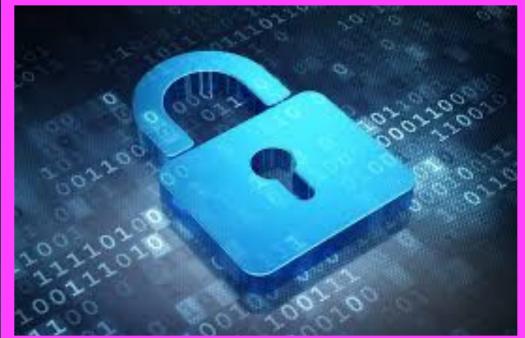

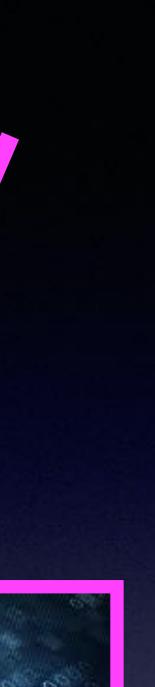

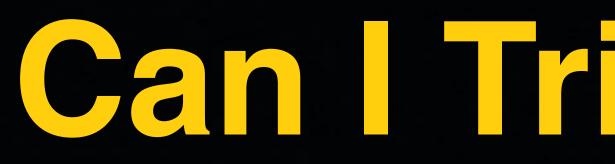

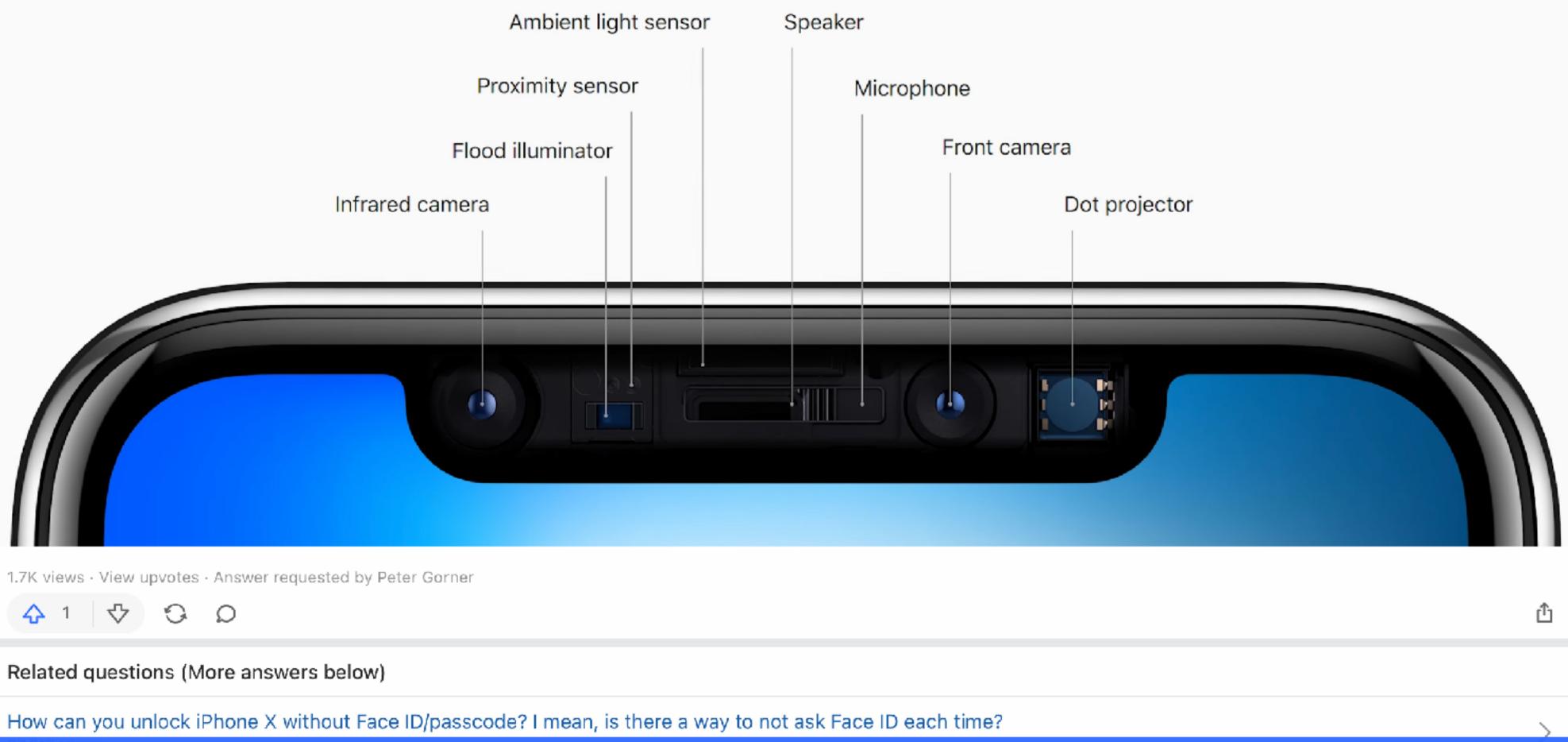

# Can Trick Face D?

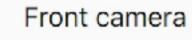

The biometric is overwhelming Å using millions of dots!

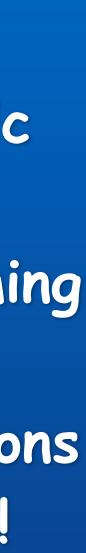

### 48 Answers

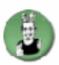

### Franklin Veaux, Dedicated amateur photographer

Answered 3 years age - Upvoted by Jim Dovey, tvOS Senior Engineer at Apple (2020-present) and Ross Wilson, Been shooting for 28 years, portfolio at www.rossawilson.com - Author has 44.7K answers and 622.9M answer views

Nope, because it doesn't take a picture.

The infamous "notch" exists on iPhones because the iPhone contains an infrared dot projector and a depth sensor. The dot projector sends out a grid of dots, and the depth sensor analyzes the relative distance to each dot.

It does not work by taking a photo of your face, it works by taking a contour map of your face.

If you use a camera that can see infrared, it looks something like this:

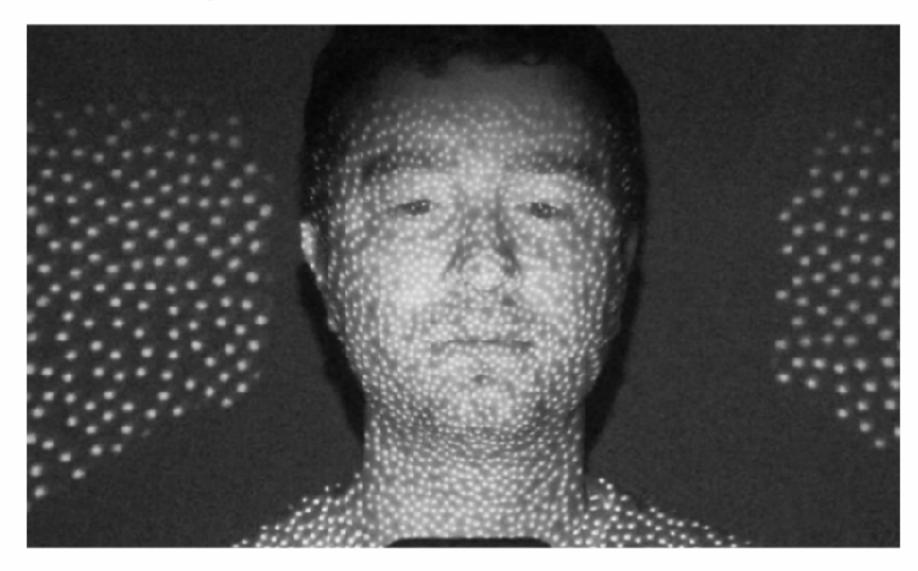

The dot grid looks like this, but infrared, not visible light.

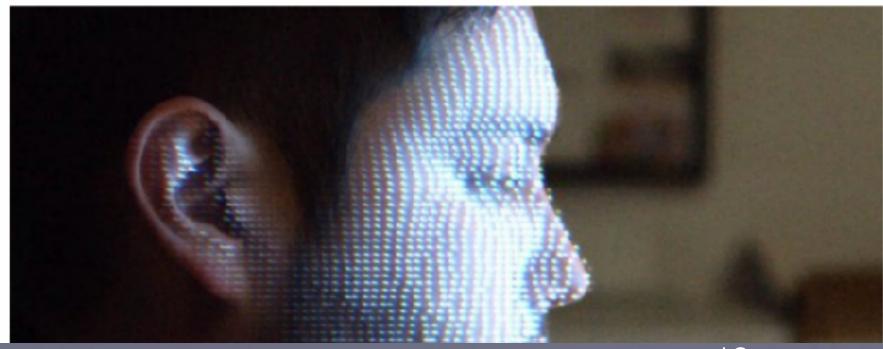

## Trying To Trick Face D!

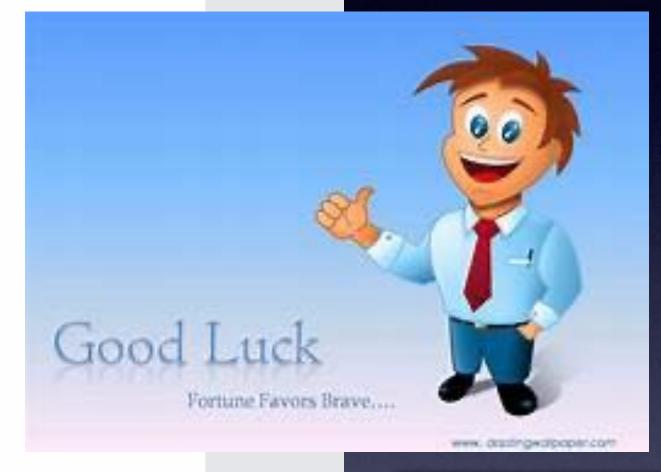

Face ID uses the camera to take a contour map of your face!

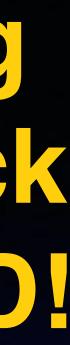

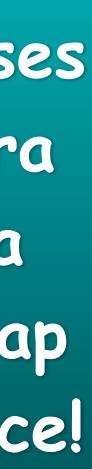

# Trying With A Face That Has Shadows and Highlights!

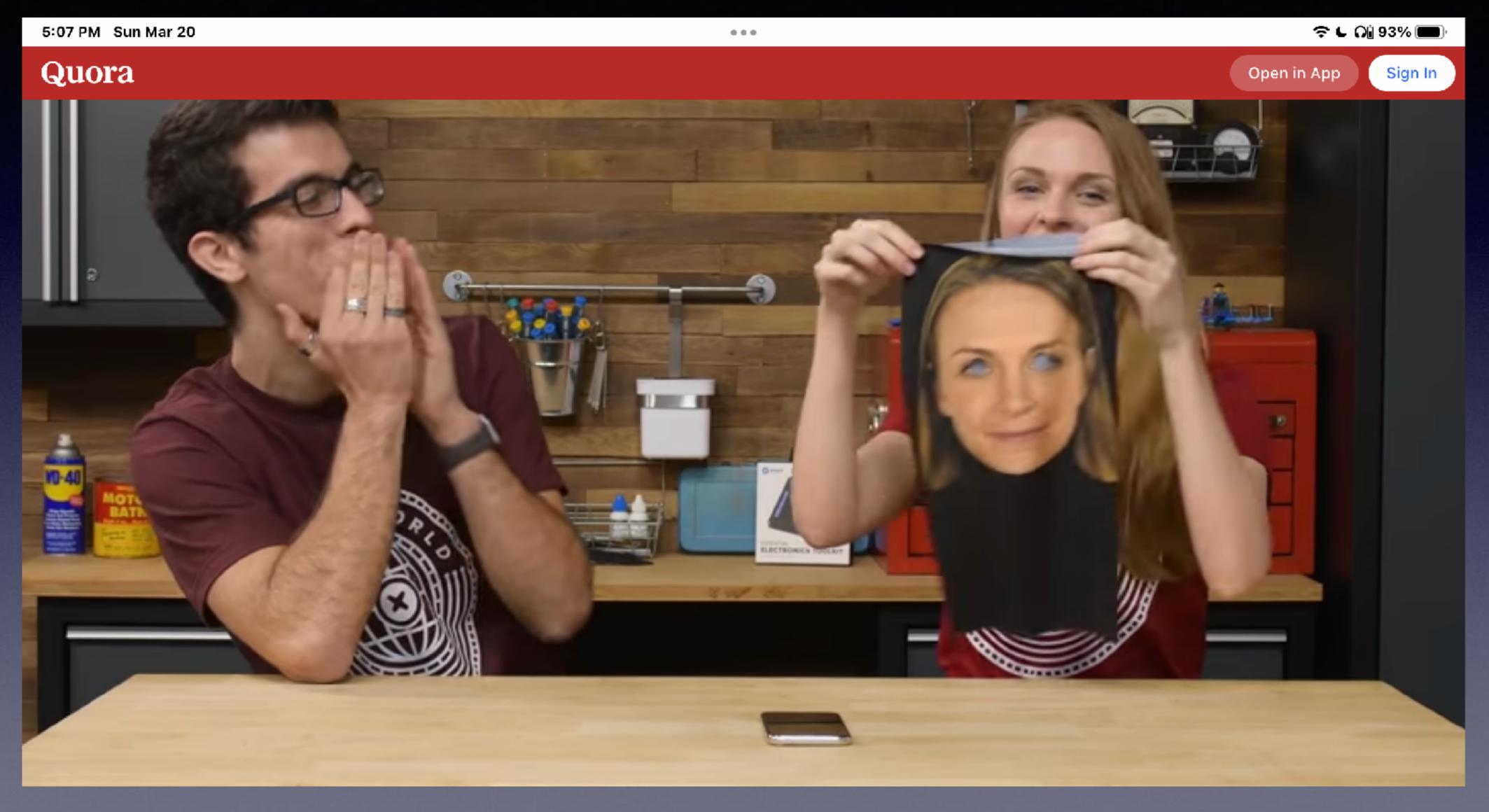

# Trying With A Facial Mask!

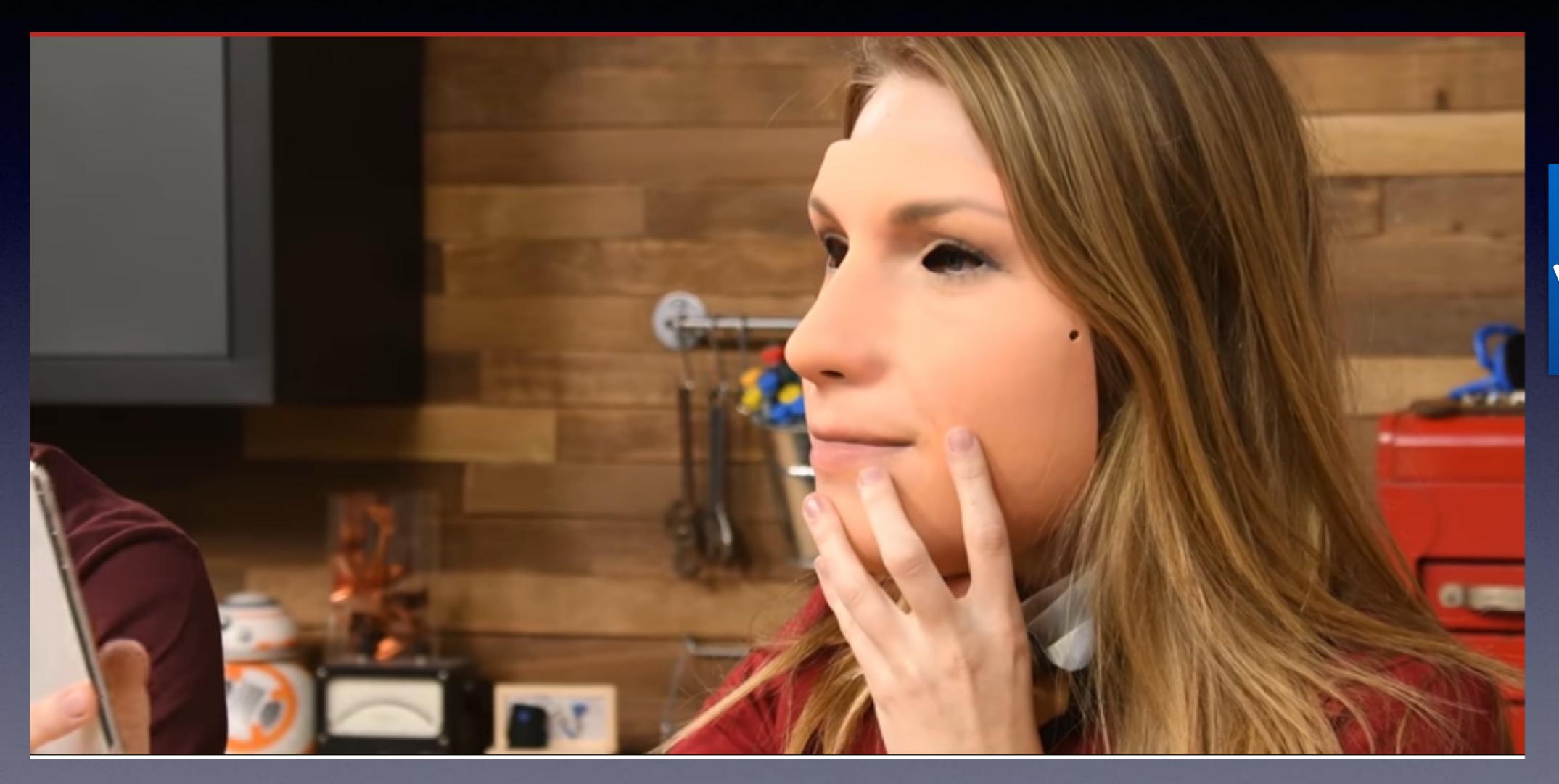

Eyes are visible and move!

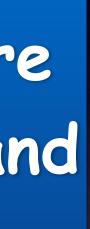

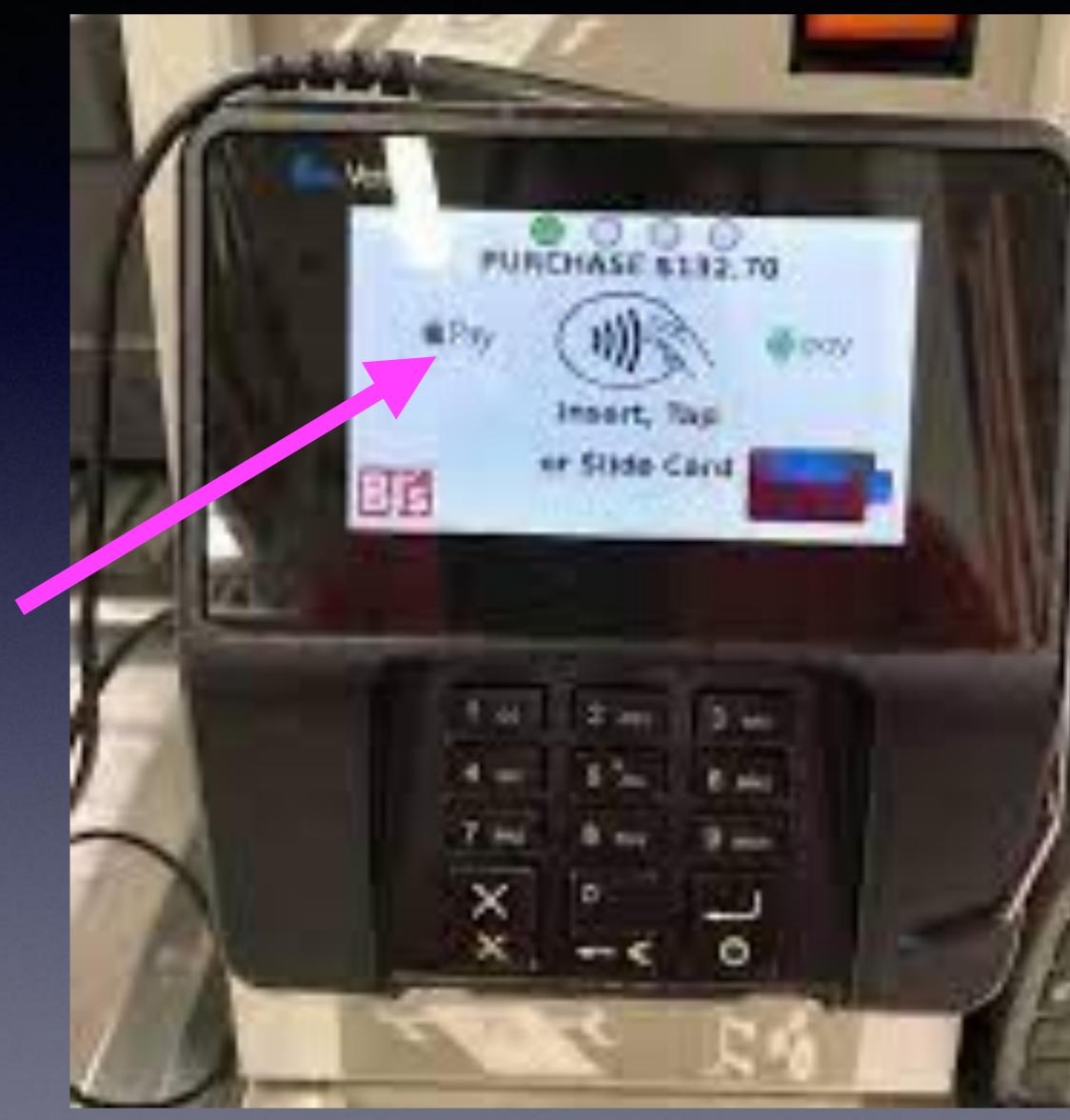

## Look For Places That Accept Apple Pay!

Look for the <u>Apple Logo</u> where you swipe or insert you credit card.

You can pay if you have your iPhone and don't have your wallet or purse

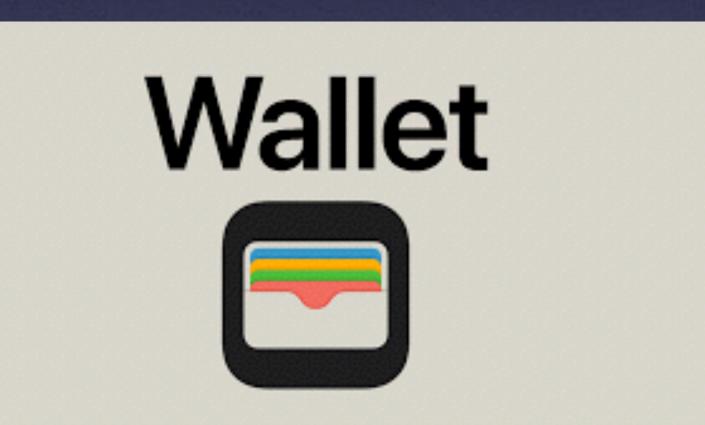

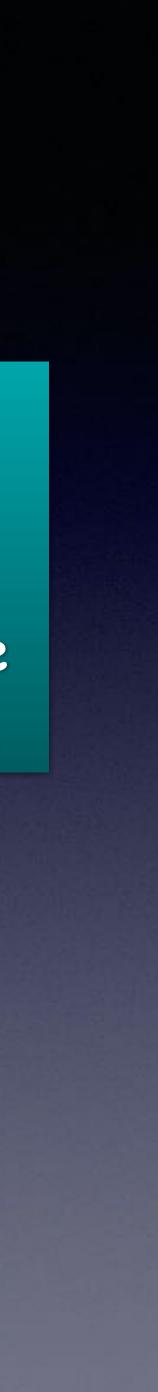

## Apple Uses A <u>Device Number</u> Instead Of Your Credit Card Number!

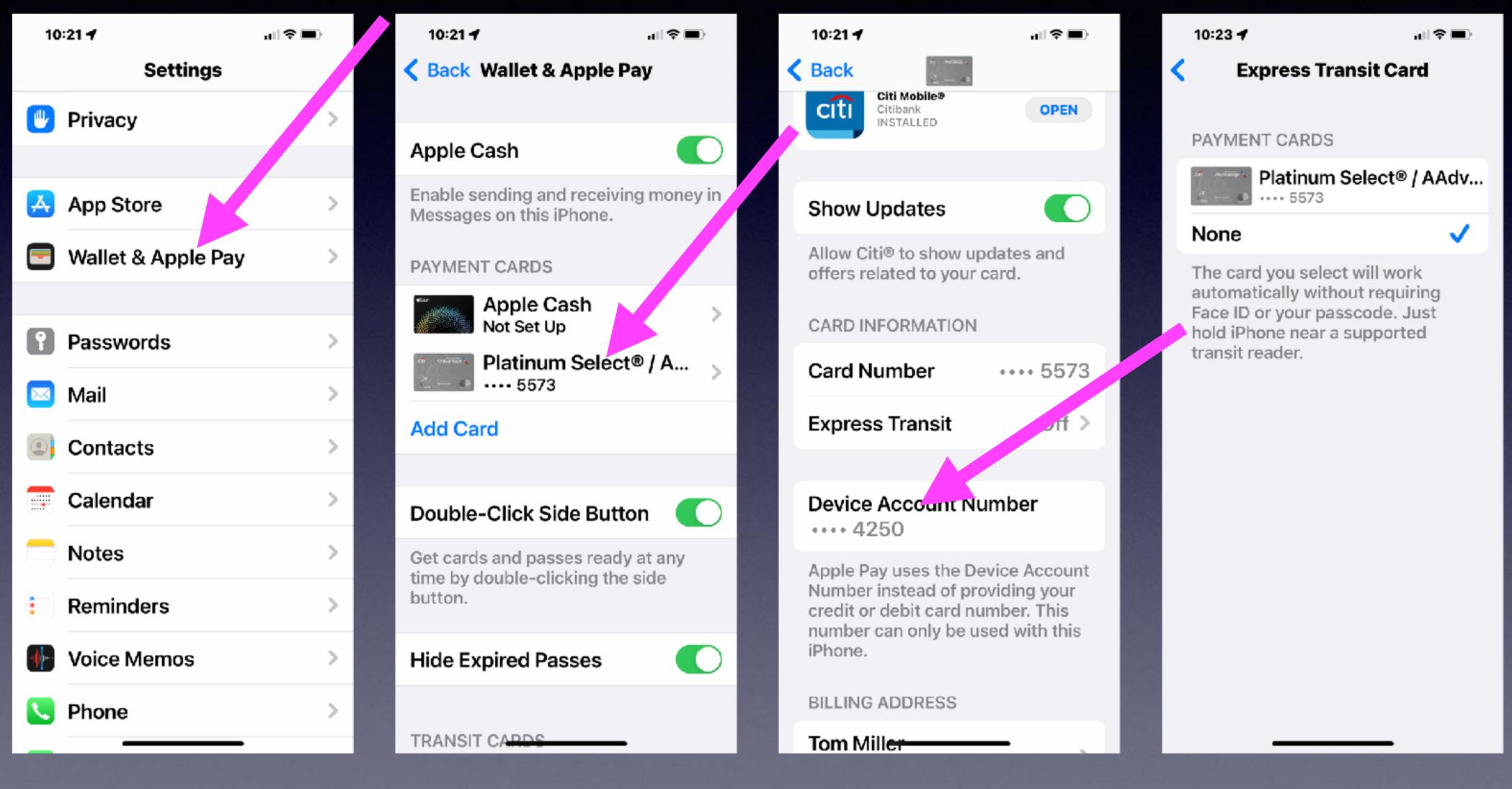

### **Use Apple Pay In Your Wallet** <sup>3</sup> Privacy App! Harbor Freight QuickTrip United United supermarkets HARBOR FREIGHT TOOLS QUIKTRIP #07904

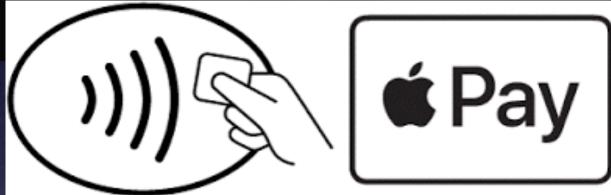

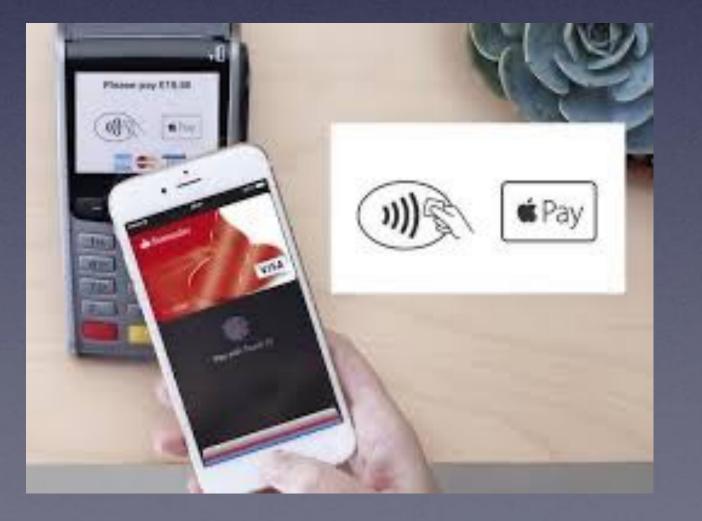

Quality Tools at Ridiculously Low Prices ABILENE TX #00067 3112 NORTH FIRST STREET ABILENE, TX 79603 Telephone: (325) 675-5211

### SALE

Customer Name Customer Number

62281 TITANIUM DRILL BIT SET 29 62281 TITANIUM DRILL BIT SET 29 52281 TITANIUM DRILL BIT SET 29

Subtotal Sales Tax 8.250% Total

MasterCard Card No. XXXXXXXXXXXXX5573 Expiration Date XX/XX Auth. No. 051852 Mastercard Chip Read Signature Verified Mode Issuer

SALE

MID: TID:

AID:

TVR:

IAD: 000FF TSI: TC: RRN:

Total:

01/29/2022

Entry Method: Seq #: 064831

Approval Code:

0145484 822348

11:38:35 Contactless

312907

MASTERCARD XXXXXXXXXXXXXXX4250 CARD #: ADUBDUDDU4 TO TU 00000008000 0114A14003020000000000000000000000 ARC: 312902 008A 73539E1C5BF97566 064831

USD\$ 79.55

APPROVED BY ISSUER

VERIFIED BY PIN

| Coupons<br>THOMAS MUFFINS                                       | -0.55        | F  |
|-----------------------------------------------------------------|--------------|----|
| GROCERY<br>HAWAIIAN ROLLS<br>HONEY MAID GRAHA<br>1 @ 2 FOR 6.00 | 3.49<br>3.00 | FF |

3217 Old Anson Rd Abilene, TX 01/31/22 Date: Time:

03:24PM Auth# 53782Z MasterCard Entry:Contactless APP:MASTERCARD Mode: Issuer AID: A000000041010 TVR:0000008001 TSI: A800 IAD:0114A14003020000 OOFF

Acct # \*\*\*\*\*\*\*\*\*\*\*

Gallons Price Pump 13.933 \$ 3.099 13 Product: UNLEADED

\_\_\_\_\_ \$43.18 Total:

-----

Thank You for Shopping QuikTrip! Please Come Back Again!!

TOM MILLER 999011404203 \$11.99 \$11.99 \$11 99 \$35.97 \$2.97 \$38.94 \$38.94

1/

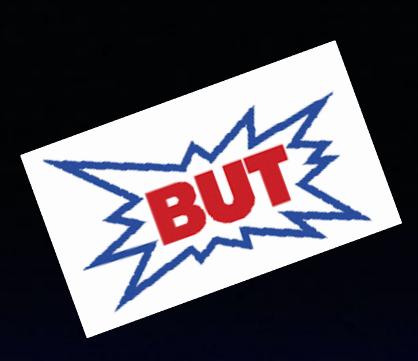

## I Have Been A Strong Proponent Of Gmail As An Alternative to Yahoo, live.com, Aol.com, etc.

There are good and bad alternatives to every choice you make!

### https://apple.news/AJAMiOXtBQOWYNNHIFZrp4g

## How to stop using Google services and switch to alternatives on your iPhone

by Ankur Thakur | Mar 14, 2022

taying a hundred percent away from Google apps and services is next to impossible. But there are some excellent alternatives for most Google products. And this guide will help if you want to stop using Google apps and services on your iPhone for any reason, be it privacy concerns or personal preference.

## There are "trade offs"!

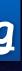

Privacy is a mammoth issue. Google knows everything! Do your searches with Duck Duck Go! Don't use Gmail. Perhaps Yahoo.

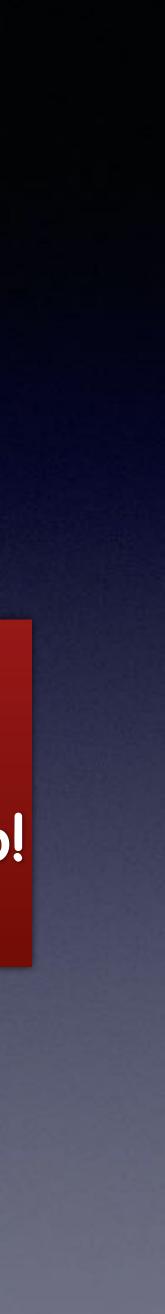

## Prevent So Many Emails.

### Open email > Click on Sender's name > Choose "Block Contact"

. II 🗢 🔳

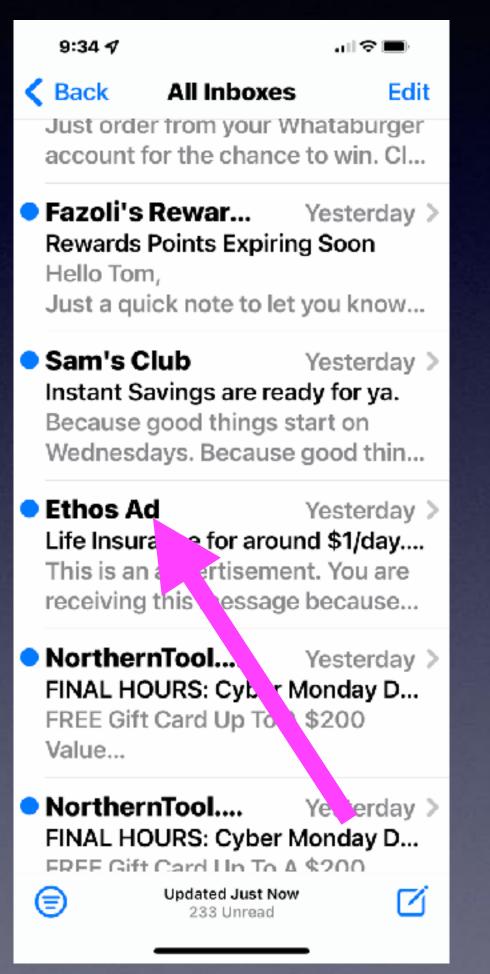

9:35 🗲 232

 $\sim \sim$ From: Ethos Ad To: tdmill\_2000@ Yesterday at 4:56 Life Insurance for around \$1/day. No exams or blood tests, just a few online

questions.

Advertisement delivered by Ethos Marketing Partner

ETHOS Simple, Affordable, Life Insurance Policies

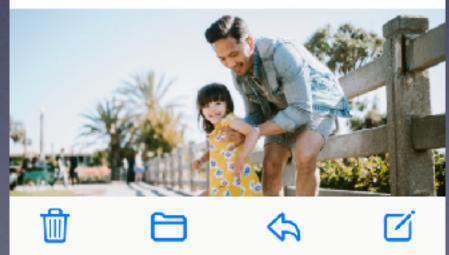

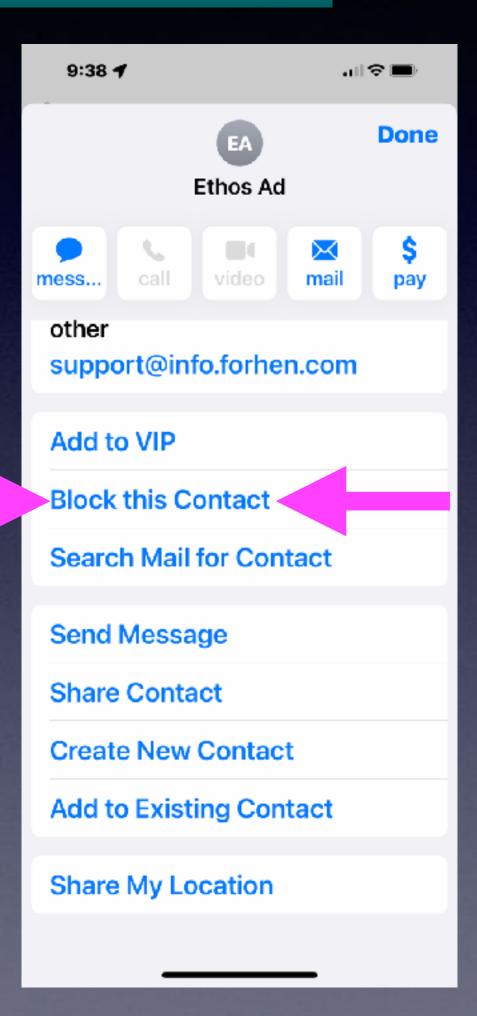

## **Block Email Sender Options!**

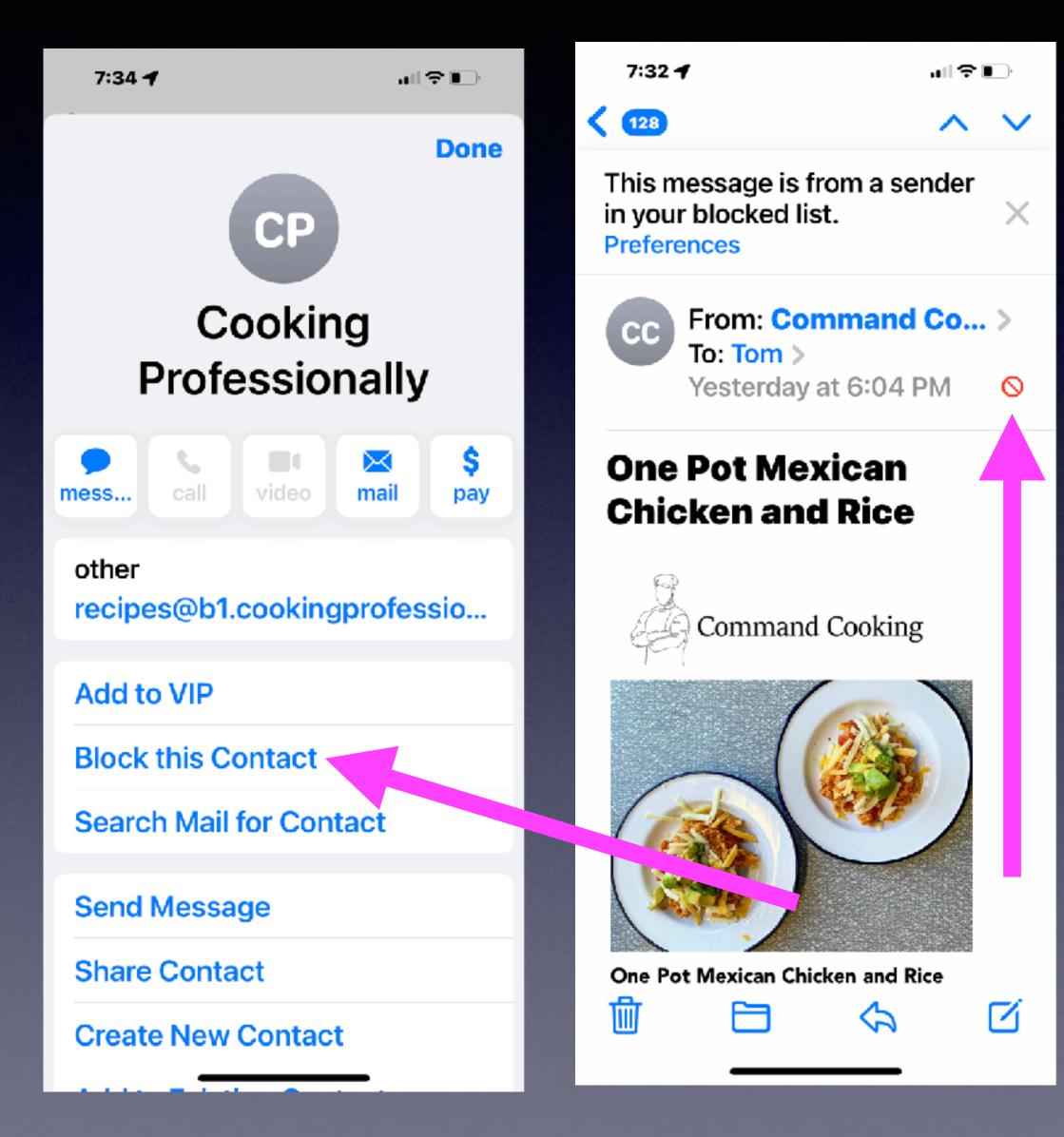

### Move them to the trash!

| 7:26 ◀                       |   | 7:26 <b>4</b><br>く Bloc |
|------------------------------|---|-------------------------|
| THREADING                    |   | Mark Blo                |
| Organize by Thread           |   | ACTIONS                 |
| Collapse Read Messages 🛛 🌔   |   | Leave in                |
| Most Recent Message on       |   | Move to                 |
| Complete Threads             |   | Messages<br>marked as   |
| Muted Thread Action Mark a > |   | remain in y<br>be moved |
| Blocked Sender Options Mov   | Z |                         |
| Blocked                      |   |                         |
| COMPOSING                    |   |                         |
| Always Bcc Myself 🛛 🌔        |   |                         |
| Mark Addresses Off >         |   |                         |

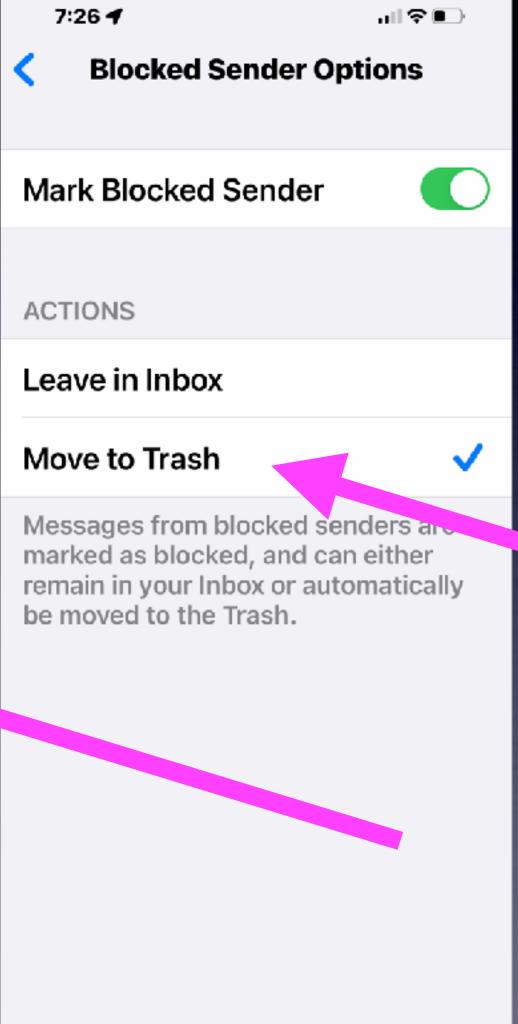

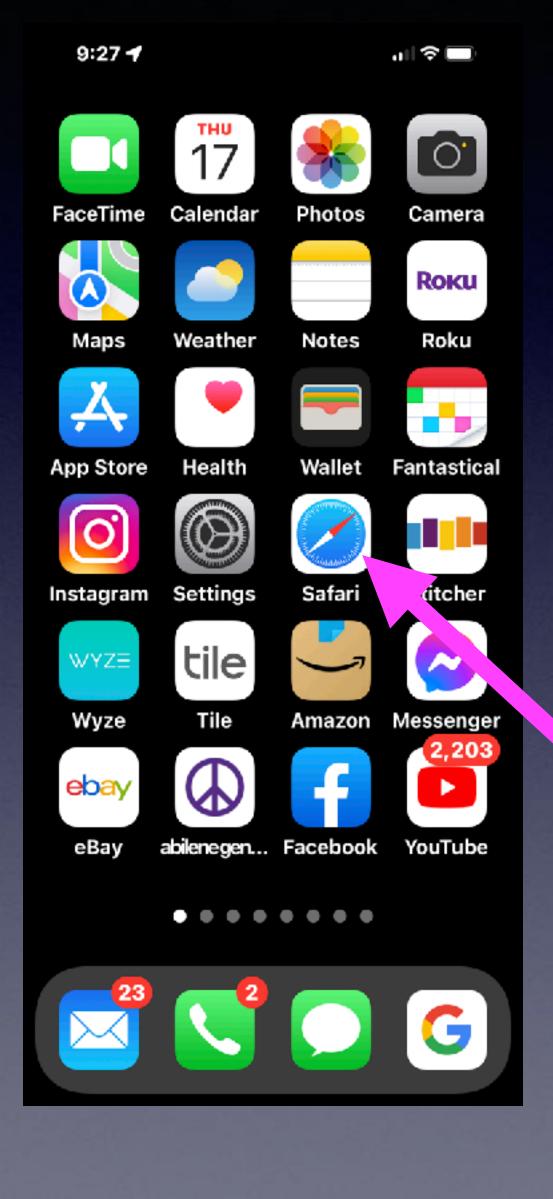

# Safari Settings

## Your avenue to the Internet.

## Safari Settings That Will Help You Navigate The Internet! .II 🕆 🗖

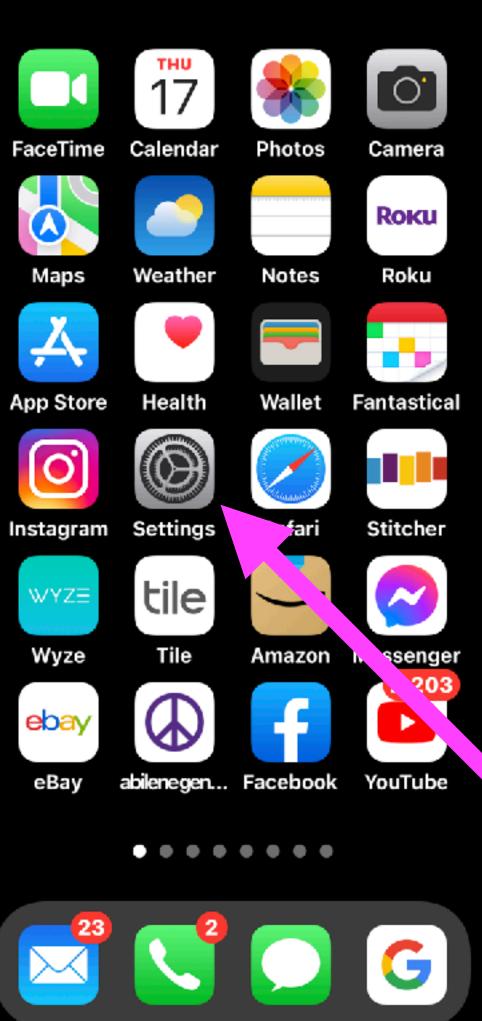

9:27 🕇

## Go to settings and scroll down to Safari!

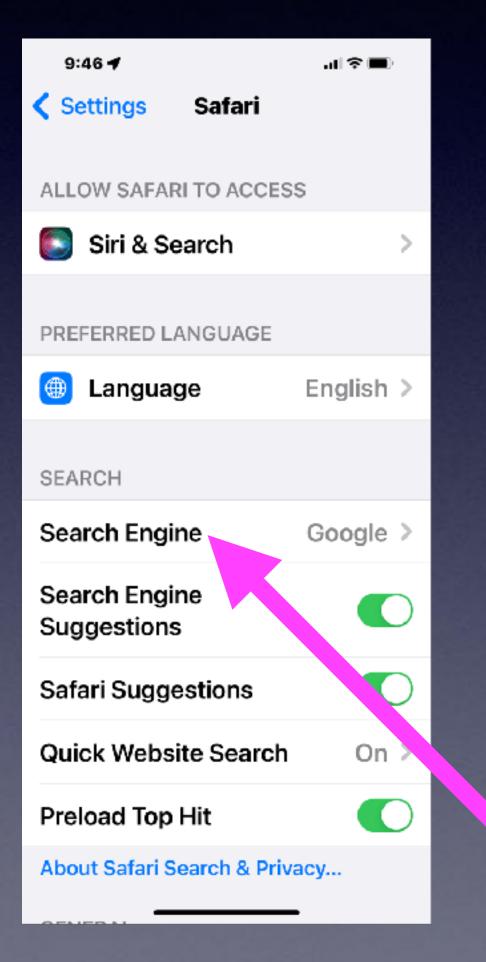

| 9:47 ┥   |               | ıll †≎ 🔳 |
|----------|---------------|----------|
| く Safari | Search Engine |          |
| Google   |               | ✓        |
| Yahoo    |               |          |
| Bing     |               |          |
| DuckDu   | ckGo          |          |
| Ecosia   |               |          |
|          |               |          |
|          |               |          |
|          |               |          |
|          |               |          |
|          |               |          |
|          |               |          |
|          |               |          |

# Safari Settings

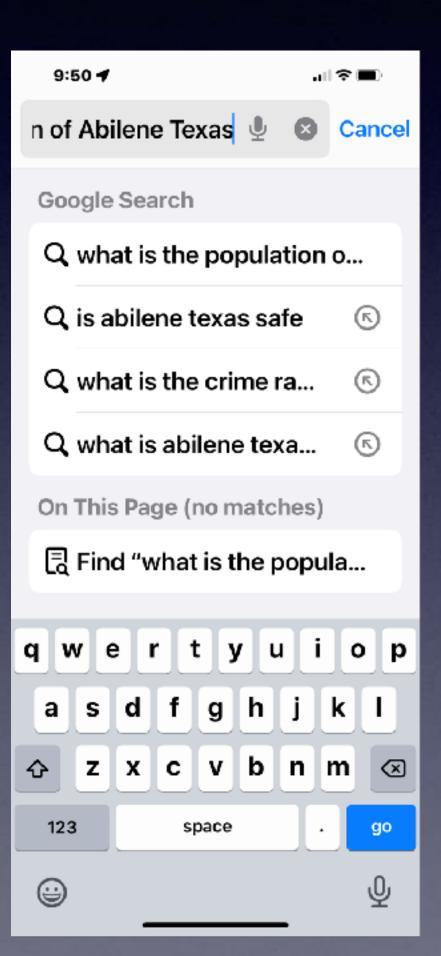

When you ask Safari a question or search for anything: you are using a search engine.

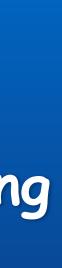

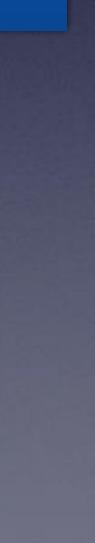

| Settings Safari              |            |
|------------------------------|------------|
| SEARCH                       |            |
|                              |            |
| Search Engine                | Google >   |
| Search Engine<br>Suggestions |            |
| Safari Suggestions           |            |
| Quick Website Search         | On >       |
| Preload Top Hit              |            |
| About Safari Search & P. Va  | асу        |
| GENERAL                      |            |
| AutoFill                     |            |
| Favorites F                  | avorites > |
| Block Pop-ups                |            |
| Extensions                   | >          |

It may have video or many pages and consume loads of data and use a great amount of battery.

## Turn Off "Preload Top Hit"!

Open "Tabs" may Slow down your Safari experience!

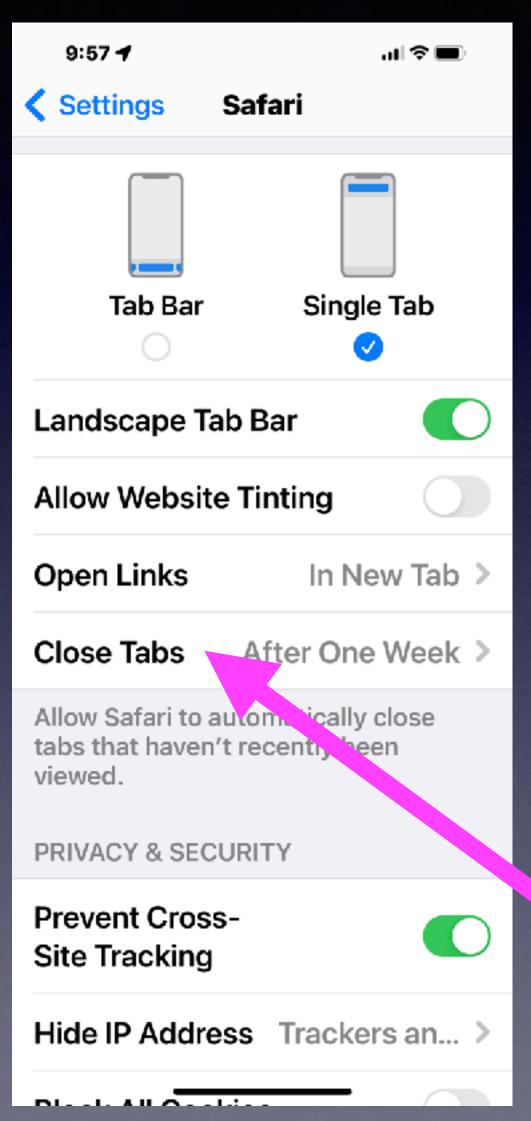

## Close Tabs In Safari Tabs are web pages / searches you have opened or viewed.

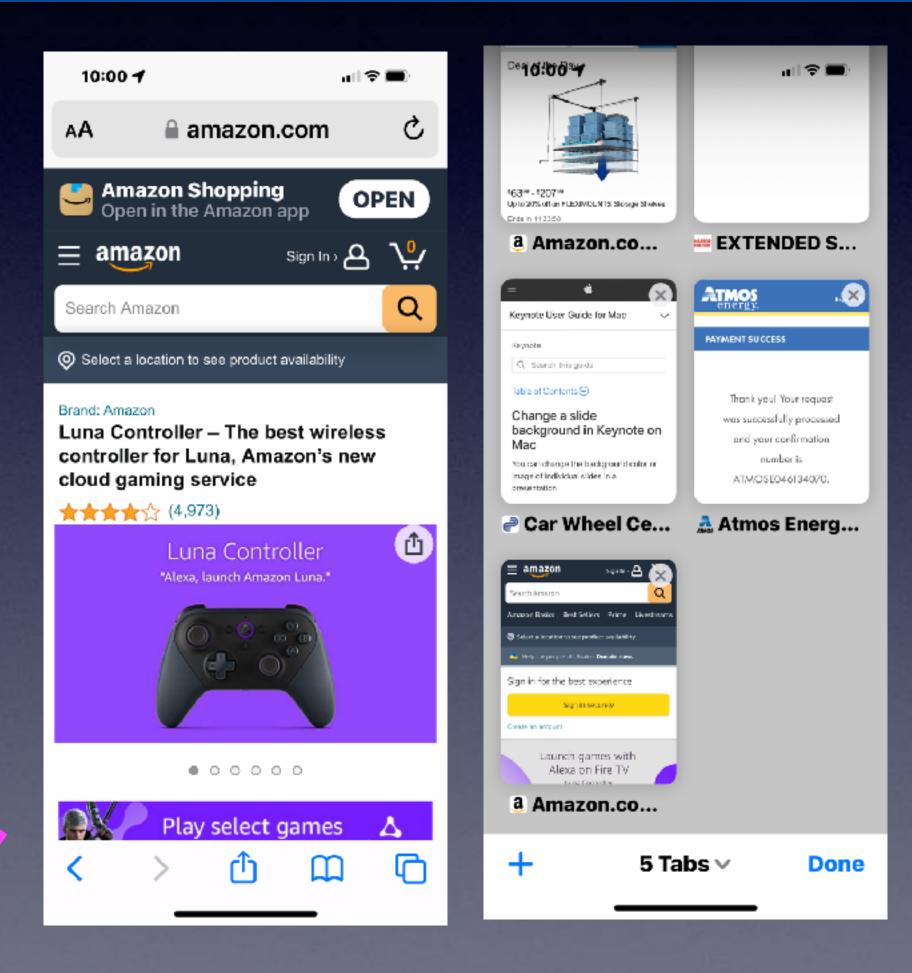

## **Prevent Cross Site Tracking!**

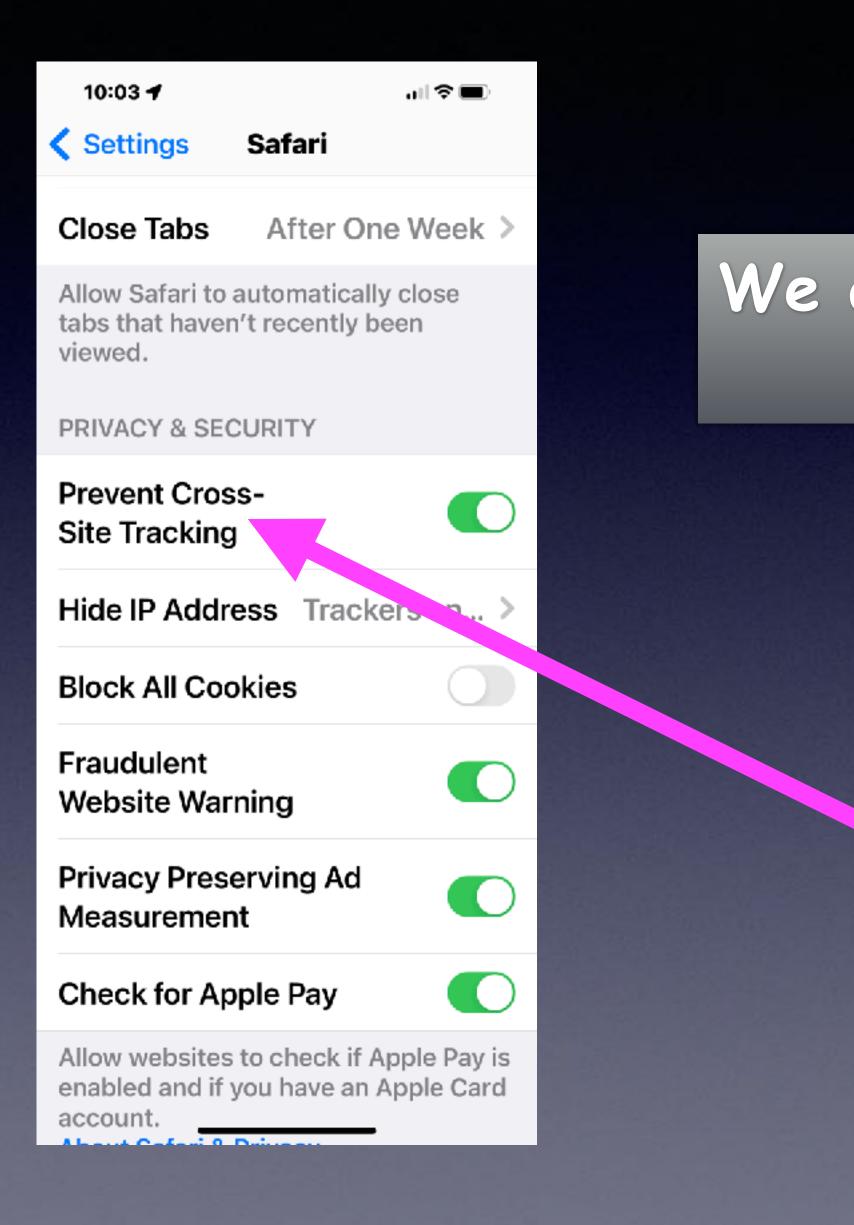

## We are keeping one website from knowing what we are doing on another website!

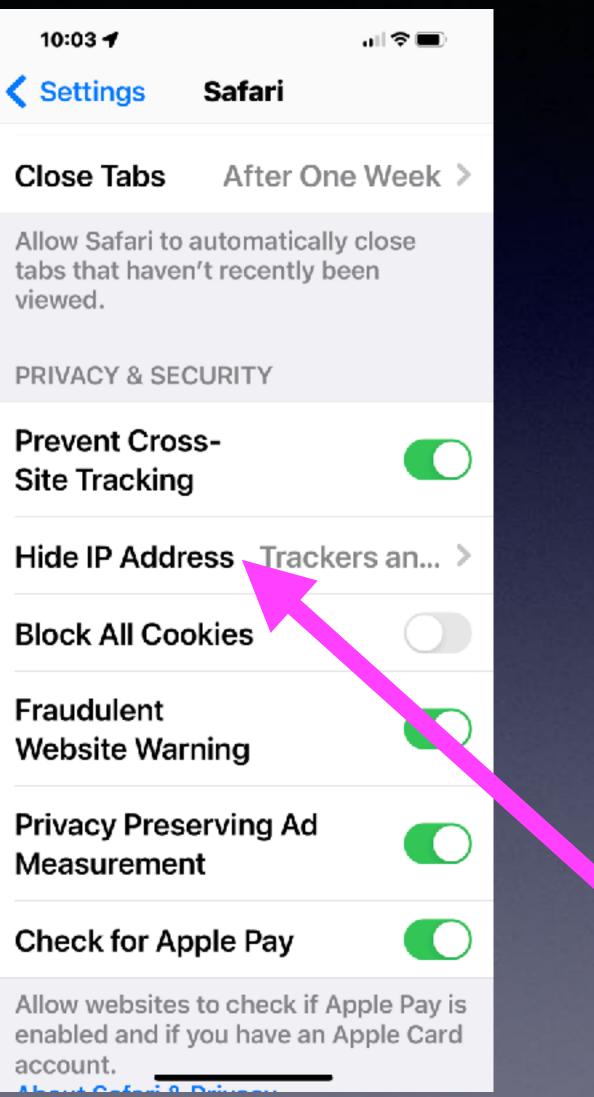

Trackers and Websites is the most secure. But some websites do need to know your person

# HIGE PACCESS!

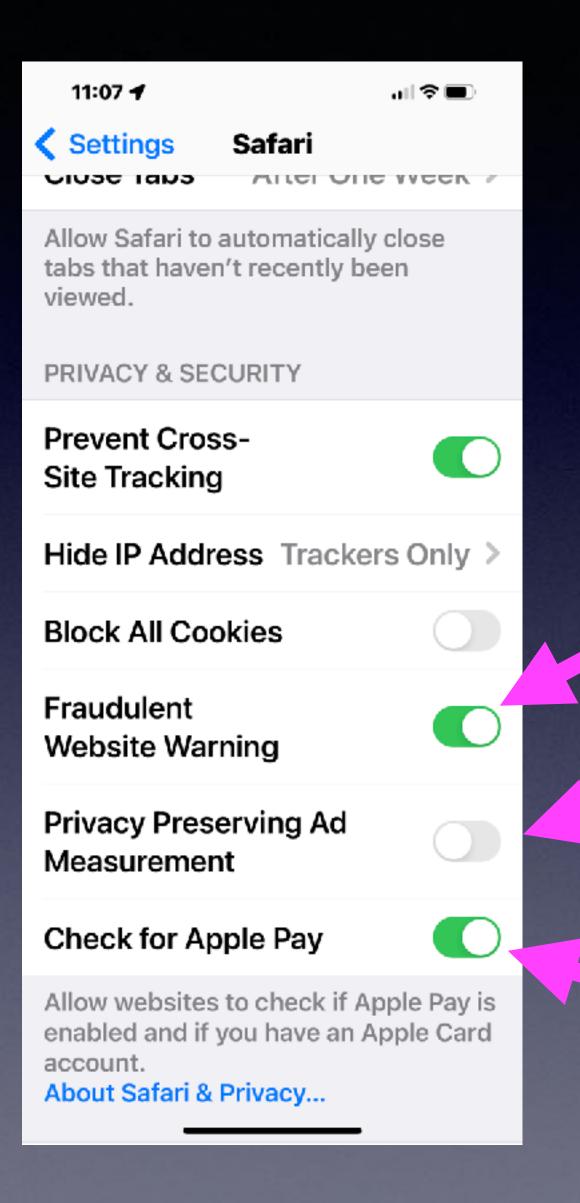

## **Check Website** For Apple Pay! And Other **Privacy and Security Issues!**

### Turn this on!

## Turn this off

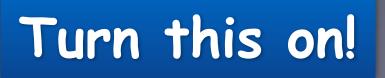

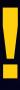

## On my Mac In Safari On Best Buy's Website

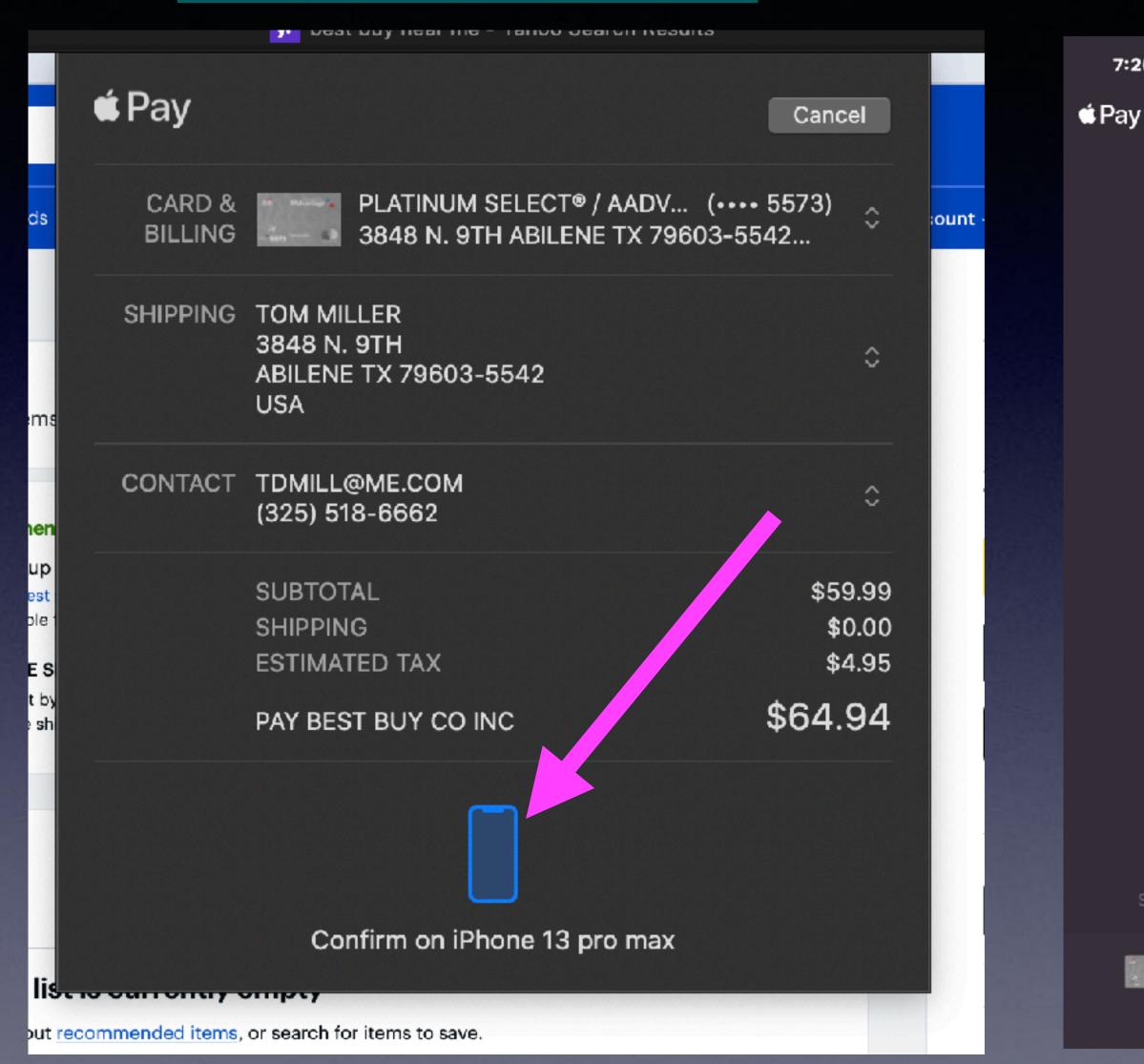

## iPhone

7:20 ┥

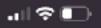

Cancel

Double Click to Pay

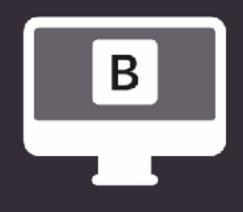

### \$64.94 **BEST BUY CO INC**

sent from "Tom's 2019 imac"

PLATINUM SELECT® / AADV... (•••• 5573)

**Best Buy Accepts Apple Pay On Their** Website!

## iOS 15.4 Allows For Unlocking iPhone With Face Mask Without An Apple Watch!

10:49 ┥

JI 🗢 🔳

### Face ID & Passcode

iPhone can recognize the unique, three-dimensional features of your face to allow secure access to apps and payments. About Face ID & Privacy...

### Set Up an Alternate Appearance

In addition to continuously learning how you look, Face ID can recognize an alternate appearance.

### Face ID with a Mask

Face ID is most accurate when it's set up for full-face recognition only. To use Face ID while wearing a mask, iPhone can recognize the unique features around the eye area to authenticate. You must be looking at your iPhone to use Face ID while wearing a mask.

### **Reset Face ID**

ATTENTION

You must be looking strait into the face of the iPhone.

You cannot be wearing sunglasses.

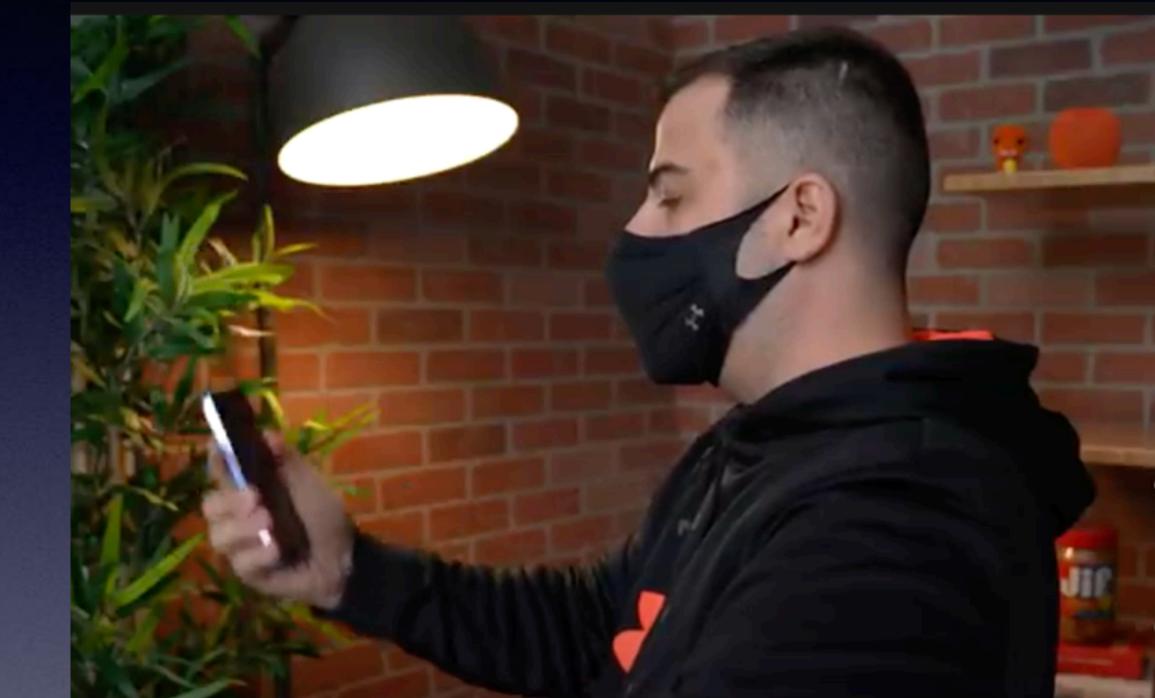

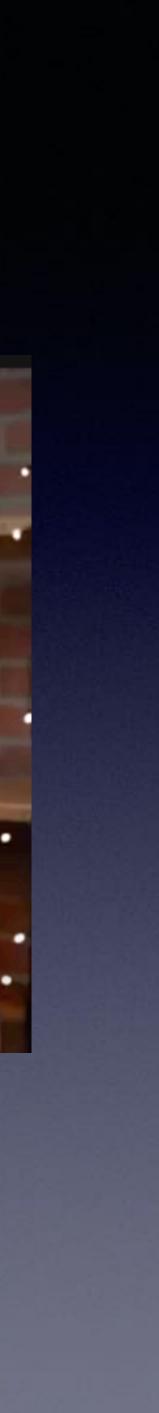

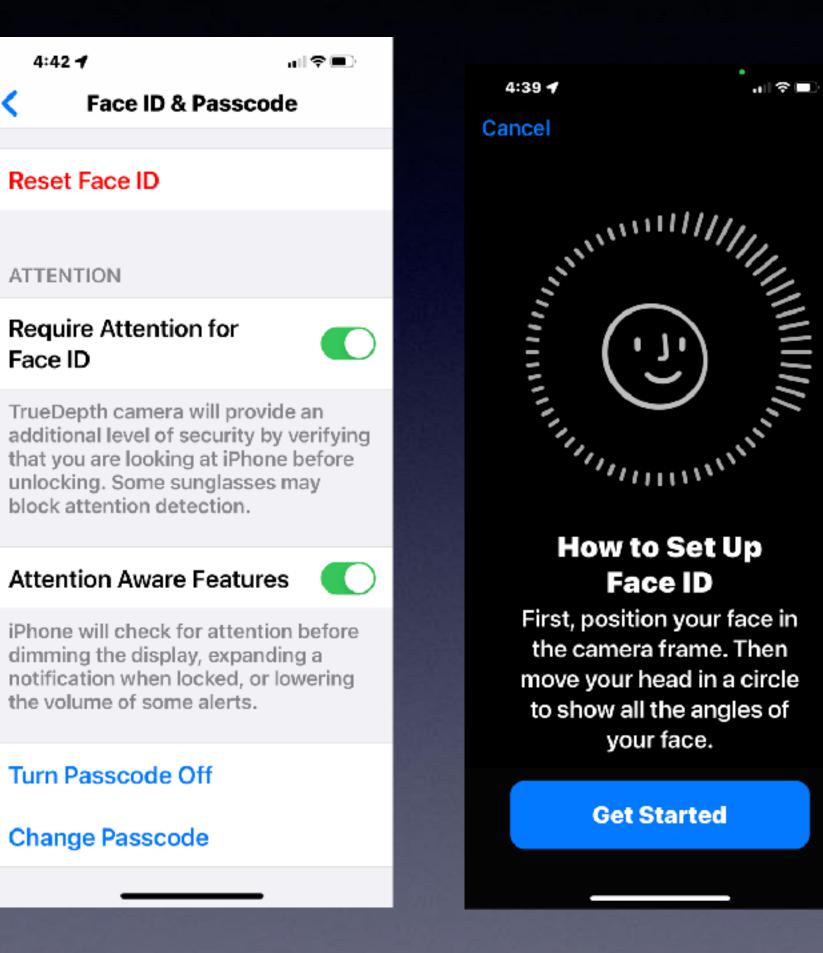

4:39 🖌

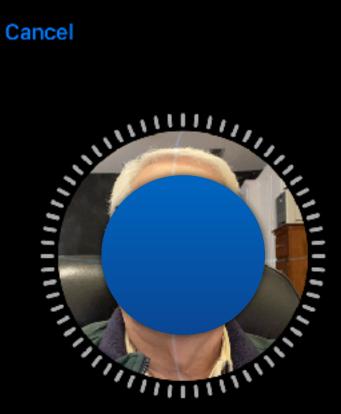

.ı| Ŷ ....

Move your head slowly to complete the circle.

# Set Up Face D

Accessibility Options

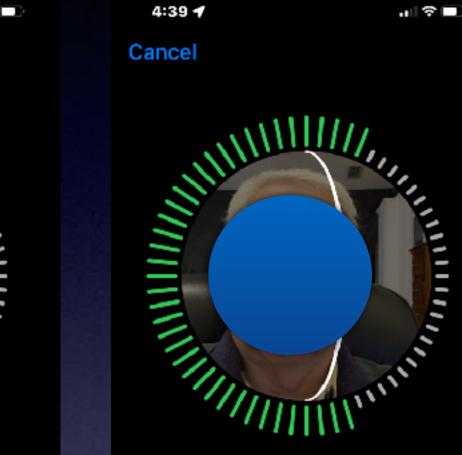

Follow the arrow.

Accessibility Options

### Models with Face ID

- iPhone X
- iPhone XR
- iPhone Xs
- iPhone Xs Max
- iPhone 11
- iPhone 11 Pro
- iPhone 11 Pro Max
- iPhone 12 mini
- iPhone 12
- iPhone 12 Pro
- iPhone 12 Pro Max
- iPhone 13 mini
- iPhone 13
- iPhone 13 Pro
- iPhone 13 Pro Max

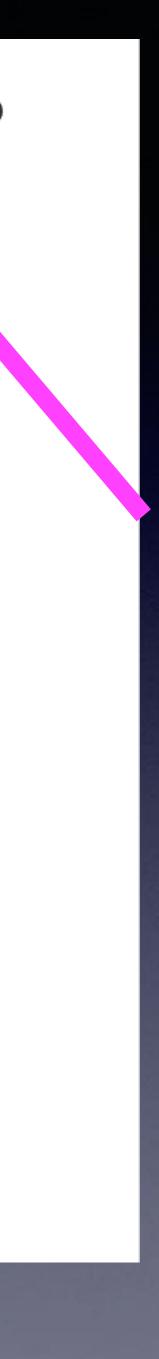

## This is for iPhones without a Home Button.

| 11  | :00 🕇                   | .⊪∻■     | 11:00              |
|-----|-------------------------|----------|--------------------|
|     | Settings<br>Home Screen | ,        | < ا                |
|     |                         | <i>•</i> |                    |
| Ċ   | Accessibility           | >        |                    |
| *   | Wallpaper               | >        | USE FA             |
|     | Siri & Search           | >        | iPhone             |
| Ŀ   | Face ID & Passcode      | >        | iTunes             |
| SOS | Emergency SIS           | >        | Wallet             |
| ۲   | Exposure Notificati     | ns >     | Passw              |
|     | Battery                 | 2        | Other              |
|     | Privacy                 | >        | iPhone             |
|     |                         |          | three-c<br>face to |
| Å   | App Store               | >        | and pay<br>Privacy |
|     | Wallet & Apple Pay      | >        | Set Up             |
|     |                         |          | In addit           |
| f   | Passwords               | >        | how yo             |

| 11:00 🗲                                                                                                    | ı∥?∎               |
|----------------------------------------------------------------------------------------------------|--------------------|
| Face ID & Passco                                                                                                    | ode                |
|                                                                                                    |                    |
| USE FACE ID FOR:                                                                                                    |                    |
| iPhone Unlock                                                                                                    |                    |
| iTunes & App Store                                                                                                    |                    |
| Wallet & Apple Pay                                                                                                    |                    |
| Password AutoFill                                                                                                    |                    |
| Other Apps                                                                                                    | 6 Apps >           |
| iPhone can recognize the un<br>three-dimensional features<br>face to allow secure access<br>and payments. About Face<br>Privacy | of your<br>to apps |

### p an Alternate Appearance

ition to continuously learning ou loo<u>k,</u> ) con recognize on alternate

| 11:04 🛪             | ,⊪?■ |
|---------------------|------|
| <b>K</b> Other Apps |      |
| 🚽 Amazon            |      |
| TFCU                |      |
| Chase               |      |
| Chrome              |      |
| 🚥 Citi Mobile       |      |
| * E*TRADE           |      |

Apps that have requested to use Face ID for authentication will appear here.

# Face ID & **Functions**!

| 1:40 - | 1                                                     | atilte 🔳   |
|--------|-------------------------------------------------------|------------|
| Done   |                                                       | $\odot$    |
| 5      | Platinum Select                                       | mastercard |
| Late   | st Transaction                                        | IS         |
| ?≁     | James McC \$<br>Pending - Abilene, T<br>8 minutes ago |            |
|        | apple.com/bill \$0<br>Pending - Apple Pay<br>Tuesday  |            |
| alla   | <b>Qt 7904 Ou \$</b> 4<br>1/31/22                     | 3.18 >     |
| United | United Sup \$79<br>1/29/22                            | 9.55 >     |
| United | United Sup \$79<br>Abilene, TX<br>1/29/22             | 9.55 >     |
|        | CVS Pharm \$6                                         | 2 77 >     |

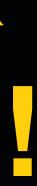

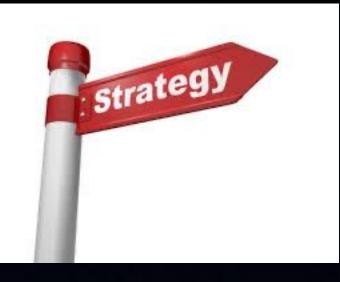

## What Is The Impetus, Motivation, Reason, The Interest, etc. Apple 🕊 Has In Making iPhones, iPads, Watches And Updates?

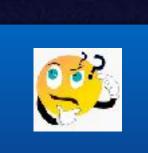

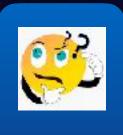

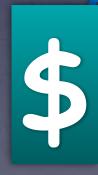

## Two Pronged Approach or Answer!

Make something that the consumer will want and need!

Consumers want: Fun & games Health features Productivity Make life easy Lots of narcissism Communication

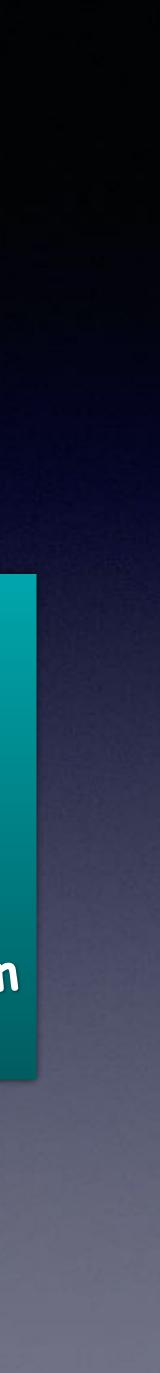

## iOS15.4 Adds 37 New Emojis!

## Just a small sampling!

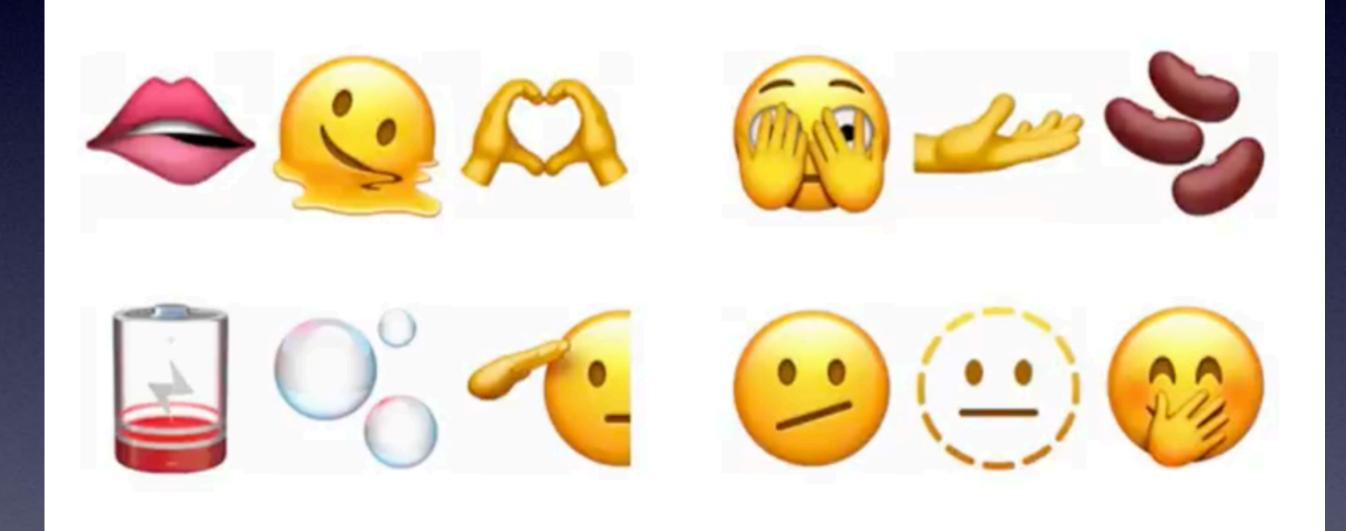

## Like Other Password Managers; You can now add notes to your passwords!

| 10:58 ┥ 👘 💭 🗐                      | > |
|------------------------------------|---|
| Settings Apple ID                  |   |
| <b>Tom Miller</b><br>tdmill@me.com |   |
| Name, Phone Numbers, Email         | > |
| Password & Security                | > |
| Payment & Shipping Apple P         | > |
| Subscriptions                      | > |
|                                    |   |
| iCloud 200 GB                      | > |
| 🔼 Media & Purchases                | > |
| Find My                            | > |
| Family Sharing Learn Mo            | > |
|                                    |   |

| 10:58 🕇                 | all 🗢 🔳 | 10:59 🖌          | u∏ � ■     |
|-------------------------|---------|------------------|------------|
| Apple ID iCloud         |         | Setting          | js         |
| Photos • Docs • Message | 95      | Battery          | >          |
| Manage Storage          | >       | 🕛 Privacy        | >          |
|                         | _       |                  |            |
| Sectors Photos          | On >    | 🔼 App Store      | >          |
| iCloud Backup           | On >    | 🔄 Wallet & Apple | Pav >      |
| Keychain                | On >    |                  | , <b>,</b> |
| Private Relay (Beta)    | On >    | Passwords        | >          |
| 🍯 Hide My Email         | >       | 🖂 Mail           | >          |
| 🖂 iCloud Mail           | >       | Contacts         | >          |
| iCloud Drive            |         | Calendar         | >          |
| Contacts                |         | Notes            | >          |
| Calendars               |         | Reminders        | >          |
| Reminders               |         | 🐠 Voice Memos    | >          |
|                         |         |                  | _          |

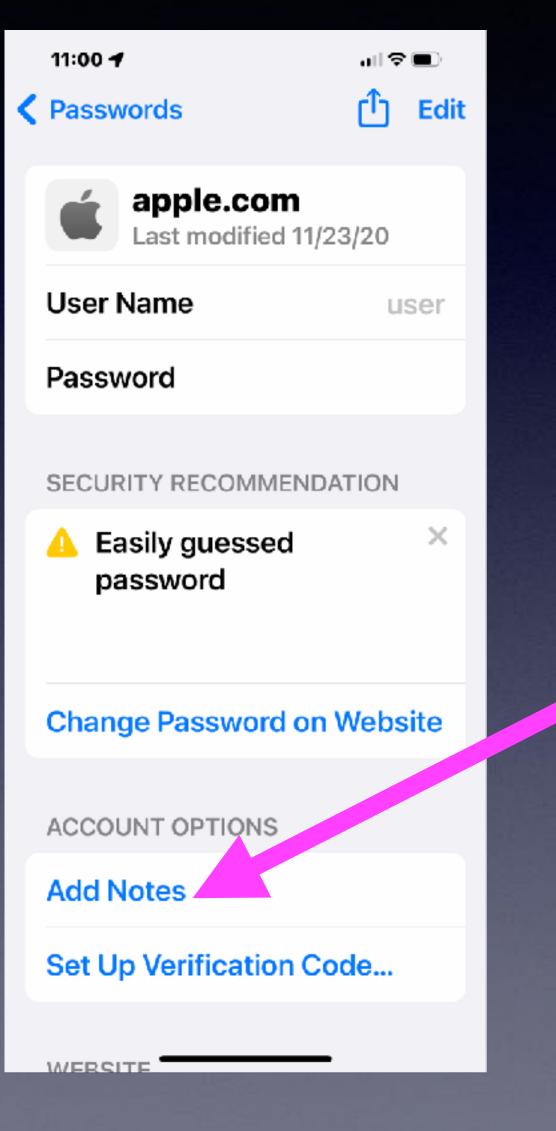

## "I Use The Same Password For Everything!" Is a very dangerous concept!

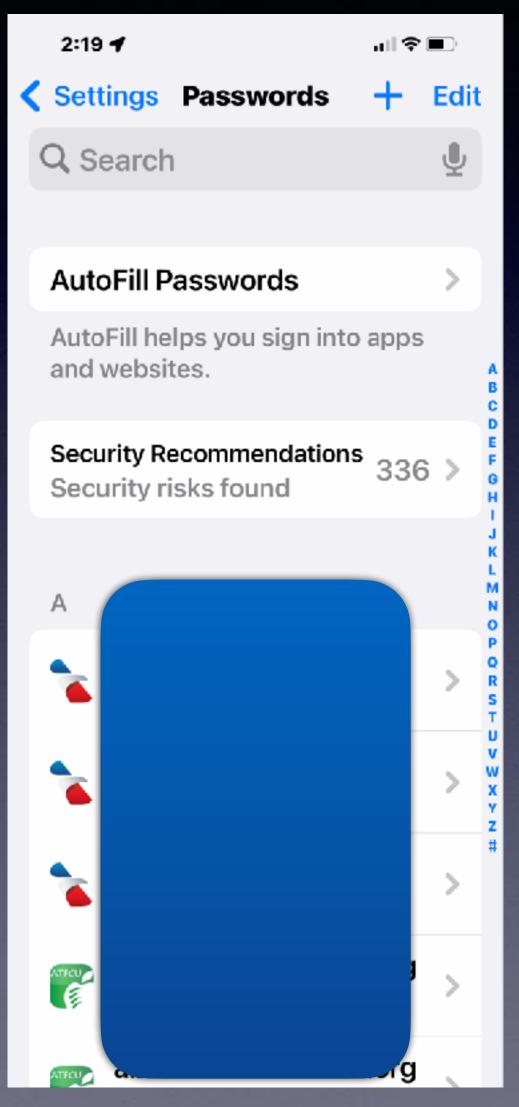

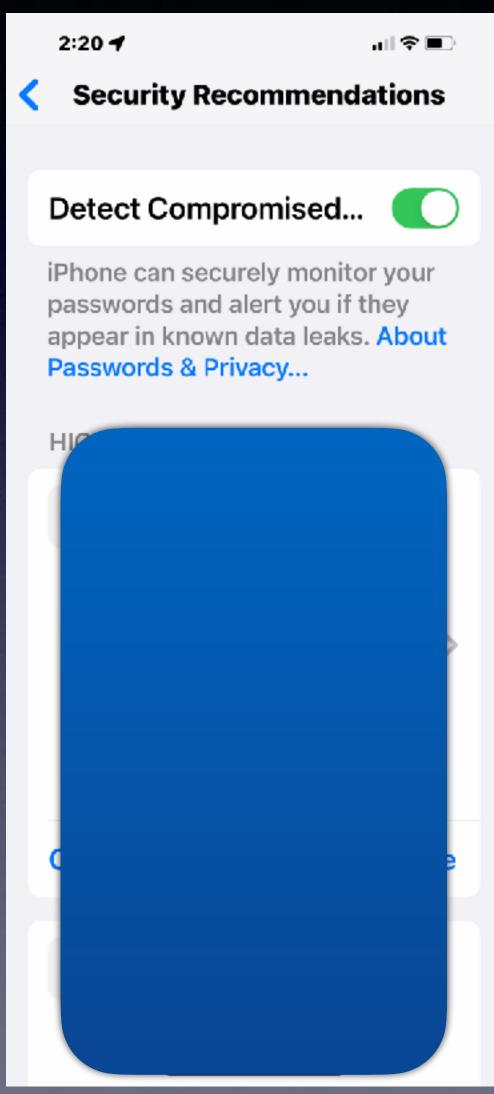

2:20 🗲

al † ■

Done

### Passwords & Privacy

Securely store your passwords and get notified when your passwords are weak, reused, or may be part of a data leak.

Your device can securely store your saved account information such as your passwords and associated user names or email addresses. When you are prompted to enter your account information, such as in an app or within a website, your device may automatically help you enter your information. Your account information is encrypted on your device, and cannot be viewed by Apple.

Your device may suggest actions for you to take to improve the strength of your passwords. For

Are you a person who wants only one password?

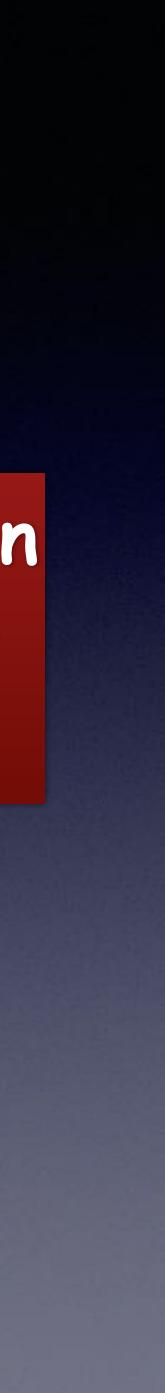

### You Can Get Locked Out Of Your iPhone & Your iCloud Account!

| 3:27 🕇   |                       | ⊪≎∎⊃ |  |
|----------|-----------------------|------|--|
| Settings |                       |      |  |
|          | Home Screen           | >    |  |
| 1        | Accessibility         | >    |  |
| *        | Wallpaper             | >    |  |
|          | Siri & Search         | >    |  |
| [t]      | Face ID & Passcode    | >    |  |
| sos      | Emergency SOS         | >    |  |
| ۲        | Exposure Notification | is > |  |
|          | Battery               | >    |  |
| •        | Privacy               | >    |  |
|          |                       |      |  |
| A        | App Store             | >    |  |
| -        | Wallet & Apple Pay    | >    |  |
|          |                       |      |  |
|          | Deservis              |      |  |

| 3:27 🕈                                                                                                    | ull ❤ ∎⊃   |  |
|----------------------------------------------------------------------------------------------------|------------|--|
| Face ID & Passcode                                                                                                 |            |  |
| Control Center                                                                                                    | $\bigcirc$ |  |
| Siri                                                                                                    |            |  |
| Reply with Message                                                                                                 |            |  |
| Home Control                                                                                                    |            |  |
| Wallet                                                                                                    |            |  |
| Return Missed Calls                                                                                                |            |  |
| USB Accessories                                                                                                    |            |  |
| Turn off to prevent USB accessories<br>from connecting when your iPhore has<br>been locked for more than are lour. |            |  |
| Erase Data                                                                                                    |            |  |
| Erase all data on this iPhone after 10 failed passcode attempts.                                                   |            |  |
| Data protection is enabled.                                                                                        |            |  |

Remember: your iPhone is valuable but not as valuable as the data that is on the iPhone!

Make sure this is "Green"!

If you have lost your iPhone. If you can't remember your password.

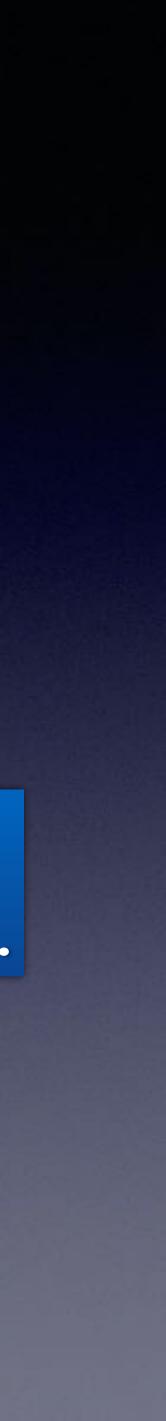

## Helpful Hints To Assimilate Passwords! Especially Your Apple Id Password!

Write it in the inside of your shoe or belt. Use the lyrics of a song. Associate a word and add an important number. Chose a favorite place & add a number before or after. Repeat your password twenty-five times a day. Write your password on a piece of paper 20 times. Put your password in your underwear drawer. Write it on a piece of masking tape & attach it to your forehead. Use the Notes app Turn on Keychain and use the Passwords feature.

Ask clients I have helped how important is their Apple ID password!

It must be portable! Take it everywhere you go!!!!!!!!!

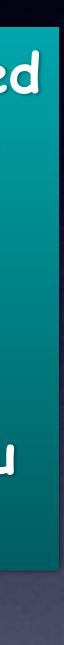

# How Many Passwords Must I Remember?

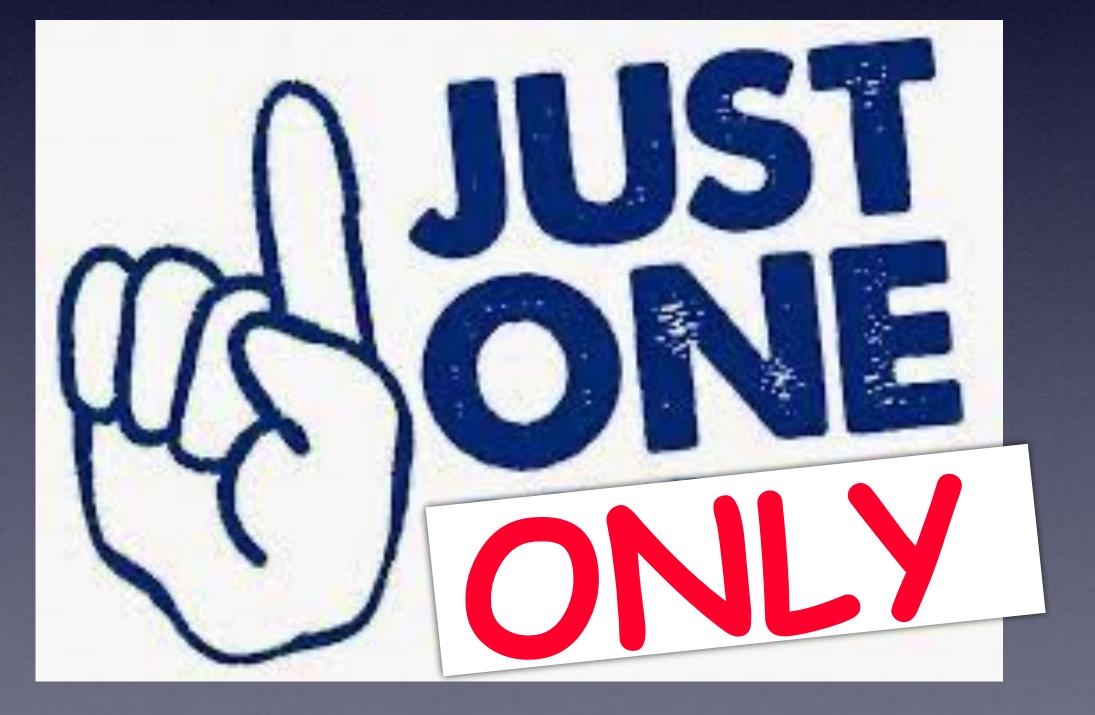

Chose your iPhone passcode and access Passwords or Notes.

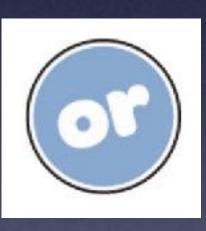

Chose your Apple ID password and access <u>iCloud.com</u> which has your Notes.